# Primo 365 by Doro

Bedienungsanleitung

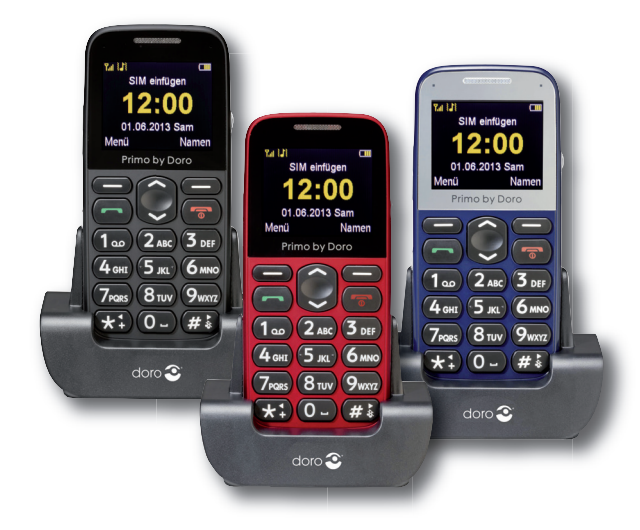

Primo by Doro

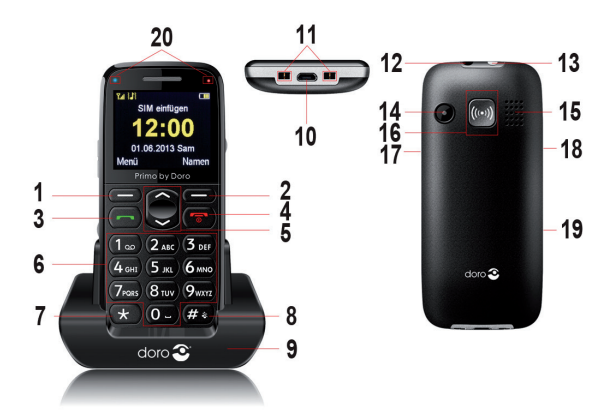

- 
- 2. Rechte Softtaste Öffnen des Telefonbuchs
- 
- 

1. Linke Softtaste Zum Aufruf des Hauptmenüs

3. Anruftaste Zum Wählen und zur Gesprächsannahme; Zum Öffnen der Anruf-

liste.

- 4. Beenden-Taste Zum Beenden eines Gesprächs; Zur Rückkehr in den Ruhezustand; Zum Ein-/Ausschalten des Telefons
- 5. Pfeiltasten Im Ruhezustand:  $\sim$  zum Öffnen der Schnellzugriffs-Liste.
	- $\sim$  zum Öffnen des Nachrichtenmenüs.
	- Auf- und Ab-Navigieren in Menüs und Listen.
- 6. Zifferntasten Im Ruhezustand: Eingabe der Telefonnummer;
	- Langer Tastendruck auf 1: Anruf der Sprachmailbox (Rufnummer muss gespeichert sein); Zum Eingeben von Ziffern und

Buchstaben

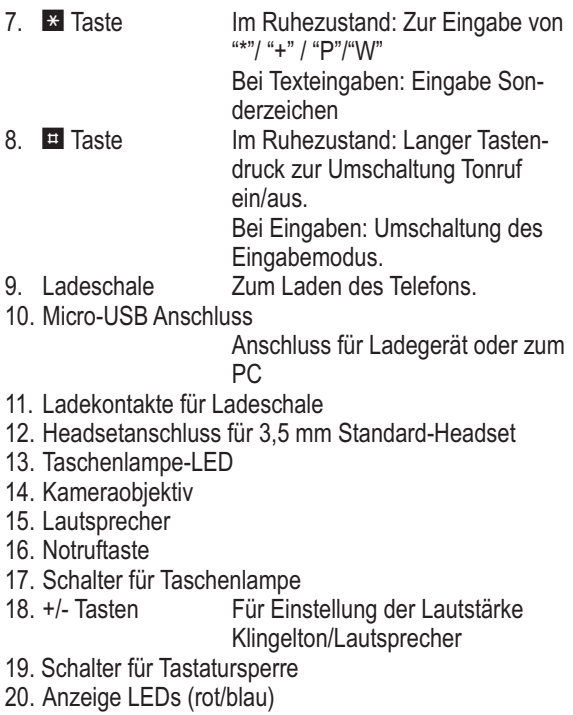

# **Inhalt**

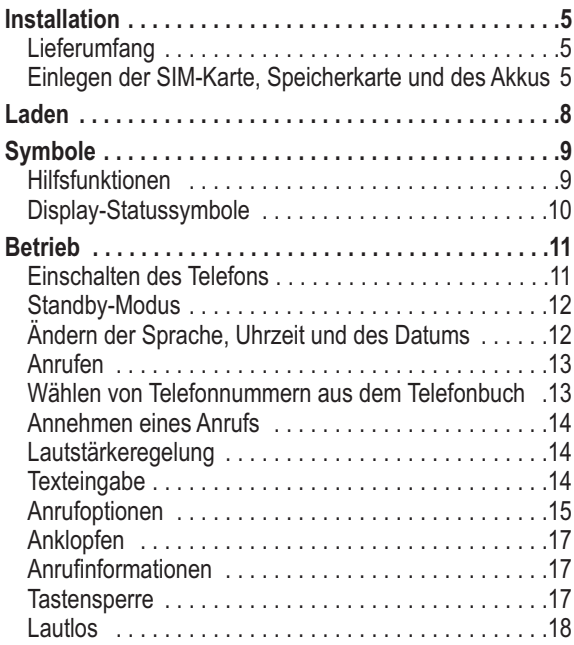

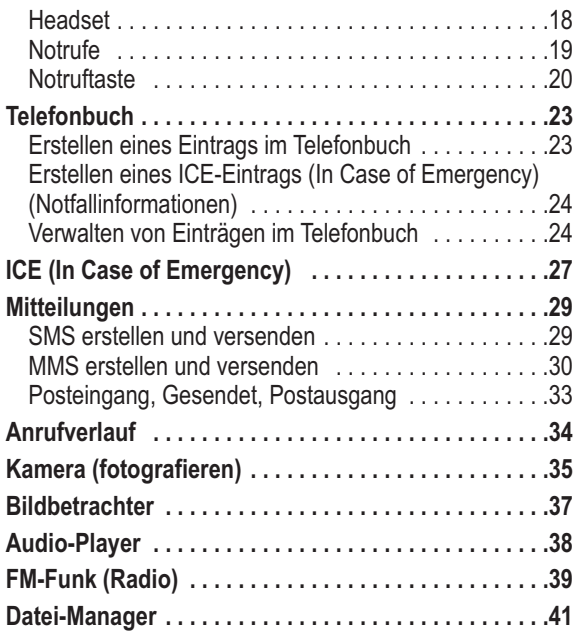

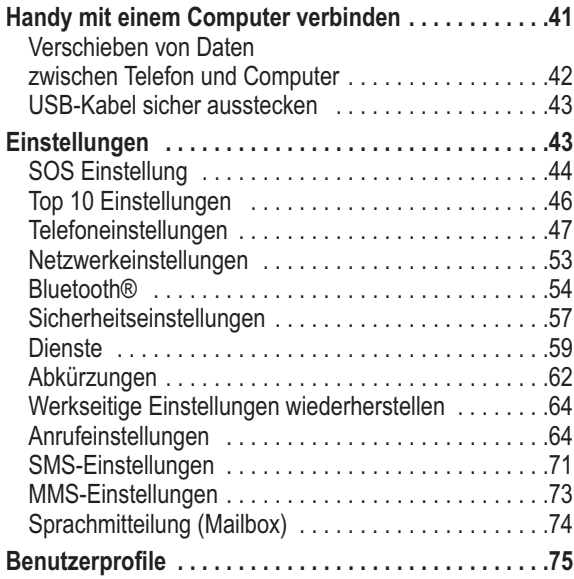

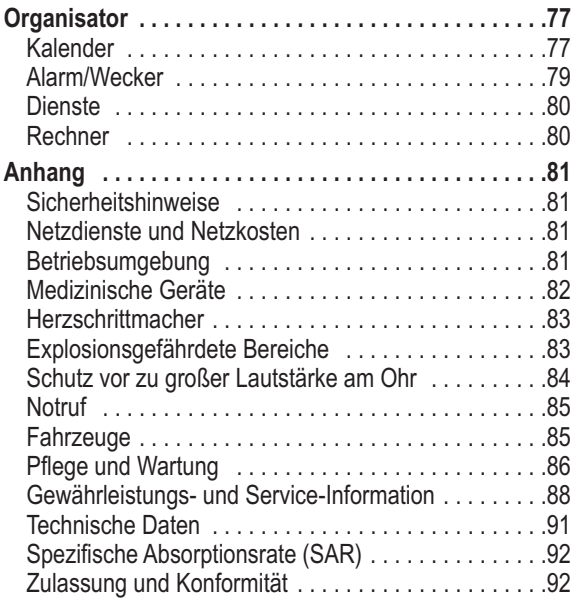

# **Installation**

# <span id="page-8-0"></span>**Lieferumfang**

- 1 Mobiltelefon
- 1 energieeffizientes Schaltnetzteil
- 1 Ladeschale
- 1 Akkupack Li-Ionen 3.7 V / 1200 mAh
- 1 Stereo-Headset
- 1 micro-SD Speicherkarte
- 1 Bedienungsanleitung

# **WICHTIG**

Schalten Sie das Telefon zuerst aus und trennen Sie es vom Ladegerät, bevor Sie die Akkufachabdeckung entfernen.

# **Einlegen der SIM-Karte, Speicherkarte und des Akkus**

Die SIM-Karten- und die Speicherkarten-Halterung befinden sich unter dem Akku.

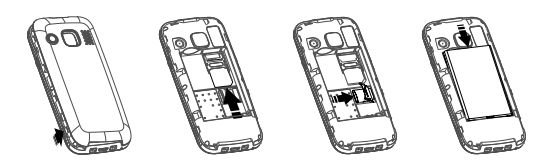

- 1. Entfernen Sie die Abdeckung des Akkufaches, indem Sie mit den Fingernägeln in die kleinen Aussparungen fahren, die sich unten seitlich am Mobiltelefon befinden und den Deckel nach oben abziehen. Falls der Akku eingesetzt ist, mit dem Fingernagel in die Aussparung neben der Notruftaste den Akku einseitig anheben und den Akku entnehmen.
- 2. Legen Sie die SIM-Karte ein, indem Sie diese vorsichtig unter den Metallbügel schieben. Achten Sie darauf, dass die Kontakte der SIM-Karte nach unten zeigen und die abgeschrägte Ecke deckungsgleich mit der vertieften Ausformung der Halterung zu liegen kommt. Die Kontakte der SIM-Karte dürfen nicht zerkratzt oder verbogen werden. Möglichst die Kontakte nicht mit den Fingern berühren.

### 3. **Micro-SD-Speicherkarte**

 *Zur Nutzung der speicherintensiven Leistungsmerkmale Ihres Telefons, insbesondere Fotos, Sounds etc. ist die Verwendung einer Micro-SD-Speicherkarte notwendig. Eine 128MB micro-SD-Karte befindet sich im Lieferumfang ihres Gerätes und kann jederzeit gegen eine Größere ausgetauscht werden (maximal 8GB).* So setzen Sie die Speicherkarte in den Steckplatz ein: Drücken Sie leicht auf die Karten-Halterung und schieben Sie sie vorsichtig in Richtung der rechten Gehäusekante. Die Speicherkarten-Halterung kann nun senkrecht aufgeklappt werden. Platzieren Sie die Speicherkarte formschlüssig in der schwarzen Kunststoff-Halterung. Achten Sie darauf, dass die Kontakte der Speicherkarte nach unten zeigen und dass die "Nase" entsprechend dem markierten Bereich platziert wird (siehe Abbildung). Die Kontakte der Speicherkarte dürfen nicht zerkratzt oder verbogen werden.

- 4. Legen Sie den Akku ein, indem Sie diesen in das Akkufach schieben, wobei die Kontakte nach unten rechts zeigen.
- 5. Legen Sie die Abdeckung wieder auf und drücken Sie sie rundherum an, so dass sie allseitig geschlossen ist.

### **WICHTIG**

Verwenden Sie ausschließlich Speicherkarten, die mit diesem Gerät kompatibel sind. Kompatible Kartentypen: microSD, microSDHC. Inkompatible Karten können die Karte selbst, das Gerät sowie die auf der Karte gespeicherten Daten beschädigen.

# **Laden**

# <span id="page-11-0"></span>**VORSICHT**

Verwenden Sie nur Akkus, Ladegeräte und Zubehör, die für den Gebrauch mit diesem speziellen Modell zugelassen sind. Das Anschließen von anderem Zubehör ist gefährlich und kann zum Erlöschen der Zulassung des Gerätetyps und der Garantie führen.

Bei niedriger Akkuleistung blinkt das leere Smbol für den Akkuladezustand und es ertönt ein Warnsignal. Zum Aufladen des Akkus verbinden Sie den Netzadapter mit der Netzsteckdose und der Ladegerätbuchse an der Unterseite des Telefons oder stellen Sie das Telefon in die mit dem Netzadapter verbundene Ladeschale.

*Ladegerät angeschlossen* wird kurzzeitig angezeigt, wenn das Ladegerät an das Telefon angeschlossen und *Ladegerät entfernt* wird angezeigt, wenn es vom Telefon getrennt wurde. Die Akkustandsanzeige bewegt sich während der Aufladung des Akkus und die rote LED über der rechten oberen Ecke des Displays leuchtet. Ein vollständiger Aufladevorgang des Akkus dauert etwa 3 Stunden. Ist der Akku voll geladen erlischt die rote LED rechts oberhalb des Displays. Stattdessen leuchtet links oben die blaue LED.

### <span id="page-12-0"></span>*Hinweis!*

*Um Energie zu sparen, geht die Beleuchtung nach einer Weile aus. Drücken Sie eine beliebige Taste, um die Display-Beleuchtung zu aktivieren. Die volle Akkuleistung wird erst erreicht, nachdem der Akku 3 - 4 Mal aufgeladen wurde. Die Akkuleistung lässt mit der Zeit nach. Das heißt, dass die Gesprächs- und Standby-Zeiten bei regelmäßigem Gebrauch immer kürzer werden.*

#### **Energie sparen**

Wenn der Akku vollständig aufgeladen ist und Sie das Ladegerät vom Gerät getrennt haben, ziehen Sie den Stecker des Ladegeräts aus der Steckdose.

# **Symbole**

### **Hilfsfunktionen**

Die folgenden Symbole verweisen auf Informationen in der Bedienungsanleitung zu Hilfsfunktionen für:

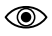

ମ୍ଭ

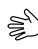

Handhabung

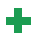

Hören Sicherheit

# <span id="page-13-0"></span>**Display-Statussymbole**

- 闣 Signalstärke
- $\sqrt{2}$ Akkuladezustand
- ÉR Neue Einträge in der Anrufliste (Verpasste Anrufe)
- Α Die Tastensperre ist eingeschaltet
- Ω Eine Weckzeit/Alarmzeit ist programmiert
- € Bluetooth ist eingeschaltet
- ß Bestehende GPRS-Verbindung
	- Ein Headset ist angeschlossen
- op. USB-Verbindung
- ≻⊴ MMS wird gesendet
	- Tonruf ist eingeschaltet
- 的  $\mathscr{U}$
- Tonruf ist ausgeschaltet
- 稱
	- Nur Vibration
		- Tonruf und Vibration

<span id="page-14-0"></span>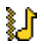

Erst Vibration, dann Tonruf

- Ungelesene SMS
- ⊠ Ungelesene MMS

# **Betrieb**

## **Einschalten des Telefons**

Halten Sie die rote Taste **and Telefon ca. 4 Sekunden** gedrückt, um es ein-/auszuschalten.

Ist die SIM-Karte gültig, aber mit einem PIN-Code (Personal Identification Number) gesperrt, wird im Display *PIN eingeben* angezeigt.

Geben Sie den SIM-PIN-Code ein und drücken Sie **OK**  $(\implies)$  oben links auf der Tastatur). Löschen können Sie mit Löschen  $\equiv$  oben rechts auf der Tastatur).

### *Hinweis!*

*Wurde mit Ihrer SIM-Karte kein PIN- und PUK-Code mitgeliefert oder haben Sie den PIN und PUK-Code nicht mehr zur Verfügung, wenden Sie sich bitte ausschließlich an Ihren Netzbetreiber.*

<span id="page-15-0"></span>*Restliche Versuche* zeigt die Anzahl der verbleibenden Versuche zur PIN-Eingabe an. Sind keine Versuche mehr übrig, wird **PIN blockiert** angezeigt. Die SIM-Karte muss dann mit dem PUK-Code (Personal Unblocking Key) freigegeben werden.

- 1. Geben Sie den PUK-Code ein und bestätigen Sie ihn mit **OK**.
- 2. Geben Sie einen neuen PIN-Code ein und bestätigen Sie ihn mit **OK**.
- 3. Geben Sie den neuen PIN-Code erneut ein und bestätigen Sie ihn mit **OK**.

## **Standby-Modus**

Wenn das Telefon einsatzbereit ist und Sie keine Tasten betätigt haben, befindet es sich im Standby-Modus. Die linke Softtaste im Standby-Modus ist **Menü**. Die rechte Softtaste im Standby-Modus ist **Namen**.

### *Tipp:*

Sie können stets **Derauben** drücken, um in den Standby-*Modus zurückzukehren.*

## **Ändern der Sprache, Uhrzeit und des Datums**

Die standardmäßig eingestellte Sprache wird durch die SIM-Karte bestimmt. Siehe **Telefoneinstellungen**, ab S.

## <span id="page-16-0"></span>47 zur Änderung von Sprache, Uhrzeit und Datum.

# **Anrufen**

- 1. Geben Sie die Telefonnummer mit der Vorwahlnummer ein. Löschen können Sie mit **Löschen**.
- 2. Drücken Sie **. a**, um zu wählen. Drücken Sie Been**den**, um den Wahlvorgang abzubrechen.
- 3. Drücken Sie zum Beenden des Anrufs.

## *Tipp:*

*Geben Sie bei internationalen Anrufen vor der Landesvorwahl immer* **+** *ein, um das Telefonbuch optimal in jedem Land nutzen zu können. Drücken Sie zweimal die Taste* \**, um die internationale Vorwahl einzugeben.*

# **Wählen von Telefonnummern aus dem Telefonbuch**

- 1. Drücken Sie **Namen**, um das Telefonbuch zu öffnen.
- 2. Verwenden Sie die Pfeiltasten  $\swarrow\wedge$ . um durch das Telefonbuch zu blättern oder führen Sie eine Schnellsuche aus, indem Sie die dem Anfangsbuchstaben des Eintrags entsprechende Taste drücken, siehe **Texteingabe**  $\geqslant$  8. 14.
- 3. Drücken Sie zur Anwahl des gewünschten Eintrags **Wählen** oder drücken Sie **Zurück**, um zum Standby-Modus zurückzukehren.

## <span id="page-17-0"></span>**Annehmen eines Anrufs**

- 1. Drücken Sie **Deutscher Antworten**, um den Anruf anzunehmen, oder drücken Sie **Ablehnen**, um den Anruf abzuweisen (Besetztzeichen). Sie können alternativ auch **drücken**, um den Anruf direkt abzuweisen.
- 2. Drücken Sie zum Beenden des Anrufs

### **Lautstärkeregelung**

Mit den Seitentasten **+/–** können Sie während des Gesprächs die Lautstärke einstellen. Die Lautstärke wird im Display angezeigt. Im Standby-Zustand oder während eines ankommenden Anrufes stellen Sie mit den **+/–** Tasten die Klingelton-Lautstärke ein.

Die zuletzt eingestellten Werte werden beibehalten.

### **Texteingabe**

Durch wiederholtes Drücken der Zahlentasten zur Auswahl der Schriftzeichen können Sie Texte eingeben. Drücken Sie wiederholt die jeweilige Taste, bis das gewünschte Zeichen angezeigt wird. Warten Sie bis der blaue Hintergrund des aktuellen Zeichens verschwunden ist, bevor Sie das nächste Zeichen eingeben. Mit  $\approx$  wird eine Liste von Sonderzeichen angezeigt. Wählen Sie das gewünschte Zeichen mit  $\sim$ / $\sim$  oder mit  $\blacktriangleright$ 

<span id="page-18-0"></span>und # zum Navigieren nach links oder rechts aus und drücken Sie zur Eingabe **OK**.

Verwenden Sie  $\sim$ / $\sim$ , um den Cursor innerhalb des Textes zu verschieben.

Mit **#** können Sie zwischen Groß- und Kleinschreibung und Ziffern hin und her wechseln. Das Symbol oben links im Display zeigt den Eingabemodus an:

- **De** Großschreibung des ersten Buchstabens nach einem Punkt (Satzbeginn)
- **DE** GROßSCHREIBUNG
- **de** kleinschreibung
- **123** Ziffern

## **Anrufoptionen**

Während eines Gesprächs können Sie mit den Softtasten  $(\equiv)$  auf weitere Funktionen zugreifen:

### **Optionen (Linke Softtaste)**

Ein Menü mit den folgenden Optionen wird angezeigt:

### **Halten/Halten beenden**

Aktuellen Anruf halten/weiterführen.

### **Einzelnen Anruf beenden**

Aktuellen Anruf beenden

(wie mit  $\left( -\right)$ ).

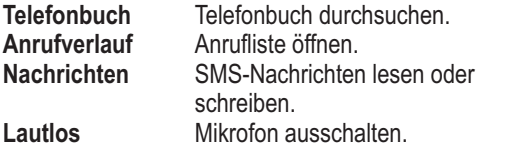

**Freisprec...** (Rechte Softtaste) oder alternativ und komfortabel über **einen einzigen Tastendruck auf die Taste auf der Rückseite.**

Aktiviert den Freisprechmodus, bei dem Sie das Telefon zum Sprechen nicht an den Kopf halten müssen. Sprechen Sie deutlich in das Mikrofon aus einer Entfernung von höchstens 1 m. Mit den Seitentasten **+/–** können Sie die Lautstärke des Lautsprechers einstellen. Drücken Sie **Hörer** oder wieder **den Knopf auf der Rückseite des Gerätes**, um in den Normalmodus zurückzugelangen.

### **Achtung:**

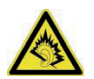

Halten Sie, bevor Sie auf die Freisprechfunktion wechseln, das Gerät mindestens 1 m vom Ohr entfernt, um laute Geräusche zu vermeiden und Ihr Gehör nicht versehentlich zu schädigen!

#### <span id="page-20-0"></span>*Hinweis!*

*Beim Gebrauch der Freisprechfunktion kann immer nur jeweils eine Person sprechen. Der Wechsel zwischen Sprechen/Hören wird durch die Sprechgeräusche der jeweiligen Person ausgelöst. Laute Hintergrundgeräusche (Musik usw.) können die Freisprechfunktion beeinträchtigen.*

### **Anklopfen**

Geht während eines Gesprächs ein Anruf ein, wird ein Signalton ausgegeben. Um das aktuelle Gespräch zu halten und den eingehenden Anruf anzunehmen, drücken Sie **Optionen**, wählen Sie *Antwort* und dann **OK**.

#### *Tipp:*

*Anklopfen muss aktiviert sein, siehe Anklopfen, S. 65.*

### **Anrufinformationen**

Während eines Gesprächs werden die gewählte Telefonnummer oder die Telefonnummer des Anrufers sowie die Gesprächsdauer angezeigt. Bei unterdrückter Anruferidentität wird **Unbekannt** im Display angezeigt.

### **Tastensperre**

Betätigen Sie zum Sperren bzw. Entsperren der Tastatur den Schiebeschalter auf der linken Seite des Gerätes.

<span id="page-21-0"></span>Auch bei eingeschalteter Tastensperre können Sie eingehende Anrufe mit der Taste **annehmen und das Gerät** mit der Taste **ein bzw.** ausschalten. Für die Dauer des Gesprächs ist die Tastensperre dann ausgeschaltet. Wird der Anruf beendet oder abgewiesen, so ist die Tastensperre wieder aktiv.

### *Hinweis!*

*Die Notrufnummer 112 kann auch gewählt werden, wenn die Tastensperre eingeschaltet ist. Die Ziffern werden im Display erst angezeigt, wenn die Tasten* 112 *hintereinander gedrückt werden.*

## **Lautlos**

Lautlos ist ein vorgegebenes Profil, bei dem Tastenton, Nachrichtenton und Klingelton deaktiviert sind, während Vibration, Aufgaben und Wecker unverändert bleiben.

## *Tipp:*

*Halten Sie die Taste* # *gedrückt, um "Lautlos" ein und auszuschalten.*

### **Headset**

Ist ein Headset angeschlossen, wird das ins Telefon integrierte Mikrofon automatisch abgeschaltet. Eingehende Anrufe können Sie mit der Annehmen/Auflegen-Taste am <span id="page-22-0"></span>Kabel (sofern vorhanden) des Headsets annehmen und beenden.

# **A VORSICHT**

Die Verwendung eines Headsets mit hoher Lautstärke kann zu Hörschäden führen. Prüfen Sie die Lautstärke, bevor Sie ein Headset verwenden.

## **Notrufe**

Sofern das Telefon eingeschaltet ist, kann jederzeit ein Notruf getätigt werden, indem Sie die im Aufenthaltsland gültige Notrufnummer eingeben und dann **der Aufgeben**. In einigen Netzen sind Notrufe auch ohne gültige SIM-Karte zulässig. Weitere Informationen erhalten Sie bei Ihrem Netzbetreiber.

#### *Hinweis!*

*Bitte beachten Sie, dass es in Deutschland seit dem Jahr 2009 nicht mehr möglich ist, ohne eine aktive SIM-Karte den Notruf 112 anzurufen. Ein Guthaben ist nicht erforderlich - aber die SIM-Karte muss gültig registriert und freigeschaltet sein.*

*Die missbräuchliche Nutzung des Notrufes 112 kann verfolgt und mit Bussgeld geahndet werden.*

# <span id="page-23-0"></span>**Notruftaste**

### **WICHTIG**

Informieren Sie immer die Empfänger in der Nummernliste, dass sie als Notfallkontakte aufgeführt sind.

# **A VORSICHT**

Wenn ein Notruf getätigt wird, wird automatisch die Freisprechfunktion aktiviert. Halten Sie das Telefon nicht ans Ohr, wenn der Freisprechmodus aktiviert ist, da die Lautstärke sehr hoch sein kann.

Mit der Notruftaste können Sie im Notfall mühelos vorab festgelegte Nummern anrufen.

Die Notruffunktion muss im Menü "SOS-Einstellungen" aktiviert werden, wenn Sie genutzt werden soll. Unter *SOS-Einstellung* , S. 44 finden Sie Informationen zur Aktivierung dieser Funktion sowie zur Eingabe der Kontakte in der Nummernliste und zur Bearbeitung der Notruf-SMS.

• Drücken Sie die Notruftaste auf der Rückseite des Telefons und halten Sie diese für drei Sekunden gedrückt. Es ertönt ein lauter Signalton. Die Sekunden werden im Display hochgezählt (Verzögerungszeit). In

dieser Zeit können Sie einen möglichen Fehlalarm durch Drücken von **Der abbrechen** verhindern.

- Das Telefon versendet dann eine SMS-Textnachricht an alle Telefonnummern in der Notrufnummernliste, wenn die Notruf-SMS in den SOS-Einstellungen aktiviert ist.
- Das Telefon wählt dann die erste Telefonnummer in der Liste. Wird der Anruf nicht innerhalb von 25 Sekunden angenommen, wird die nächste Telefonnummer gewählt. Die Notrufabfolge wird dreimal wiederholt oder bis der Anruf angenommen oder bis gedrückt wird.
- Die Notruffunktion ist so konfiguriert, dass der Empfänger 0 (Taste "Null" an seinem Telefon) drücken muss, um den Notruf zu bestätigen und die Notruf-Routine zu deaktivieren. Somit besteht kein Risiko, dass die Notrufabfolge durch eine Mailbox, einen Anrufbeantworter oder einen Dienst im Mobilfunknetz (der ein zustande kommendes Gespräch im Netz signalisiert) vorzeitig beendet wird.

### *Hinweis!*

*Manche private Sicherheitsunternehmen akzeptieren automatische Anrufe von ihren Kunden. Wenden Sie*

*sich an das Sicherheitsunternehmen, bevor Sie die entsprechende Nummer verwenden.*

## **WICHTIG**

- Nach Versand der Notruf-SMS werden nacheinander die Nummern der Nummernliste angerufen.
- Um den Notruf zu bestätigen, muss der Empfänger an seinem Telefon/Handy drücken (sollte es ein altes Telefon mit Impulswahl sein, ist keine Quittierung möglich - Tonwahl ist zwingende Voraussetzung).
- Wenn der Empfänger nicht innerhalb von 60 Sekunden 0 drückt, wird der Anruf unterbrochen und es wird die nächste Nummer aus der Liste angerufen.
- Wenn der Empfänger innerhalb von 60 Sekunden 0 drückt, wird der Notruf bestätigt und es werden keine weiteren Anrufversuche unternommen (der Notrufvorgang wird abgebrochen).

# **Telefonbuch**

<span id="page-26-0"></span>Im Telefonbuch des Telefons können 250 Einträge gespeichert werden. Die auf der SIM-Karte möglichen Einträge hängen von der jeweils verwendeten SIM-Karte ab.

## **Erstellen eines Eintrags im Telefonbuch**

- 1. Drücken Sie **Menü**, gehen Sie zu *Telefonbuch* und drücken Sie **OK**.
- 2. Wählen Sie *Neuen Kontakt hinzufügen* und drücken Sie **Hinzufüg**.
- 3. Wählen Sie aus ob Sie den Kontakt auf der SIM-Karte oder im Telefon abspeichern wollen.
- 4. Geben Sie einen Namen für den Kontakt ein, siehe *Texteingabe* , S. 14. Löschen können Sie mit **Löschen**.
- 5. Drücken Sie  $\sim$ .
- 6. Geben Sie die Telefonnummer einschließlich der Vorwahlnummer ein.
- 7. Drücken Sie  $\sim$ .
- 8. Wählen Sie optional mit den Tasten  $\blacktriangleright$  und  $\blacktriangleright$  einen anderen Klingelton für den Kontakt aus.
- 9. Drücken Sie dann **Optionen**, wählen Sie *Speichern* und drücken Sie **Wählen**.

<span id="page-27-0"></span>*Tipp:*

*Geben Sie bei internationalen Anrufen vor der Landesvorwahl immer + ein, um das Telefonbuch optimal in jedem Land nutzen zu können.*

*Drücken Sie zweimal die Taste* \**, um die internationale Vorwahl + einzugeben.*

### **Erstellen eines ICE-Eintrags (In Case of Emergency) (Notfallinformationen)**

Mit diesen zusätzlichen Informationen und medizinischen Daten können im Notfall Ersthelfer Zugriff auf diese Informationen über das Telefon des Patienten erhalten. In medizinischen Notfällen ist es wichtig, diese Informationen so schnell wie möglich zu erhalten, um die Überlebenschance zu erhöhen. Alle Eingabefelder sind optional, aber es gilt: Je mehr Informationen, desto besser. Siehe *ICE (In Case of Emergency)*, S. 27 zum Konfigurieren Ihrer ICE-Informationen.

## **Verwalten von Einträgen im Telefonbuch**

- 1. Drücken Sie **Menü**, gehen Sie zu *Telefonbuch* und drücken Sie **OK**.
- 2. Wählen Sie einen Kontakt aus und drücken Sie **Optionen**.
- 3. Wählen Sie eine der folgenden Optionen aus und drü-

cken Sie **Wählen**:

*Ansicht* - Zeigt Details zum ausgewählten Kontakt an. *Textmitteilung senden* - Drücken Sie **Wählen**, um eine SMS-Nachricht zu erstellen, siehe *SMS erstellen und versenden*, S. 29.

*Multimedia-Mitteilung senden -* Drücken Sie **Wählen**, um eine MMS-Nachricht zu erstellen, siehe *MMS erstellen und versenden*, S. 30.

*Anrufen -* Drücken Sie **Wählen**, um den Kontakt anzurufen.

#### *Bearbeiten*

- 1. Ändern Sie den Eintrag. Löschen können Sie mit **Löschen**.
- 2. Drücken Sie dann **Optionen**, wählen Sie *Speichern* und drücken Sie **Wählen**.

*Löschen -* Drücken Sie **Wählen**, um den gewählten Eintrag aus dem Telefonbuch zu entfernen. Drücken Sie **Ja** zur Bestätigung oder **Nein** zum Abbruch. *Kopieren -* Drücken Sie **Wählen**, um den gewählten Eintrag vom Telefon zur SIM-Karte oder umgekehrt zu kopieren. Optional können Sie den Kontakt als *\*.vcf* Datei auf der Speicherkarte abspeichern.

*Kontakt senden* - Nach Drücken von **Wählen** können

Sie die Kontaktdaten als SMS oder MMS versenden oder per Bluetooth übertragen.

*Mehrere markieren -* Drücken Sie **Wählen**, um in den Markierungsmodus zu gelangen. Hier können Sie mehrere Einträge markieren, um diese dann gleichzeitig zu kopieren, zu löschen oder eine SMS an alle markierten Einträge zu senden.

#### *Telefonbucheinstellungen*

In diesem Menü finden Sie folgende Optionen: *Speicherort* - Festlegen des Speicherortes und der Ansichtseinstellung der Kontakte (Telefon/SIM-Karte/Beide). Bei der Auswahl *Beide* werden Kontakte sowohl von der SIM, als auch aus dem Telefonspeicher angezeigt.

*Speicherstatus* - Anzeige des verwendeten Speicherplatzes (Telefon/SIM-Karte)

*Kontakte kopieren* - Kopiermöglichkeit ausgewählter Kontakte vom Telefon zur SIM-Karte und umgekehrt

*Kontakte verschieben* - Verschiebemöglichkeit ausgewählter Kontakte vom Telefon zur SIM-Karte und umgekehrt

**ACHTUNG**: Die Kontakte werden beim Verschie-

<span id="page-30-0"></span>ben an ihrem Ursprungsort gelöscht! *Alle Kontakte löschen* - Alle Kontakte werden wahlweise vom Telefon oder der SIM-Karte gelöscht. **Dies ist nicht mehr rückgängig zu machen!**

# **ICE (In Case of Emergency)**

Ersthelfer können im Notfall über das Telefon des Patienten zusätzliche, sehr nützliche Informationen erhalten. In medizinischen Notfällen ist es wichtig, diese Informationen so schnell wie möglich zu erhalten, um die Überlebenschance zu erhöhen. Alle Eingabefelder sind optional, aber es gilt: Je mehr Informationen, desto besser.

- 1. Drücken Sie **Menü**, gehen Sie zu *Telefonbuch* und drücken Sie **OK**.
- 2. Wählen Sie und *ICE* drücken Sie **OK**, nutzen Sie dann  $\sim$  / $\sim$ . um durch die Zeilen zu blättern.
- 3. Drücken Sie **Bearbeiten**, um Informationen zu einem Eintrag hinzuzufügen oder zu bearbeiten, siehe *Texteingabe*  $\geq$  8. 14.

 Löschen können Sie mit **Löschen**. Drücken Sie nach jedem Eintrag in das ICE Menü auf **Speichern**.

*Name*: Geben Sie Ihren eigenen Namen ein. *Geburtstag*: Geben Sie Ihr Geburtsdatum ein. *Größe*: Geben Sie Ihre Größe ein. *Gewicht*: Geben Sie Ihr Gewicht ein. *Sprache*: Geben Sie Ihre Muttersprache ein. *Versicherung*: Geben Sie den Namen Ihrer Versicherung und die Nummer der Police ein. *Kontakt 1/ Kontakt 2 / Hausarzt*: Drücken Sie **Optionen**, wählen Sie *Hinzufügen* und drücken Sie **OK**, um einen Kontakt aus dem Telefonbuch auszuwählen, wählen Sie *Löschen* um den Eintrag zu löschen oder *Speichern*, um den aktuellen Eintrag zu bestätigen. *Zustand*: Geben Sie alle medizinischen Befunde/medizinischen Hilfsmittel (z. B. Diabetes, Herzschrittmacher) ein. *Allergien*: Geben Sie alle diagnostizierten Allergien

(z. B. gegen Penicillin, Insektenstiche) ein.

*Blutgruppe*: Geben Sie Ihre Blutgruppe ein.

*Impfungen*: Geben Sie alle wichtigen Impfungen ein. *Medikation*: Geben Sie alle Medikamente ein, die Sie einnehmen.

*Sonstiges*: Geben Sie weitere Informationen ein (z. B. Organspender, Patientenverfügung, Einwilligungsfähigkeit usw.).

# **Mitteilungen**

### <span id="page-32-0"></span>**SMS erstellen und versenden**

- 1. Drücken Sie den Direktzugriff  $\sim$  oder drücken Sie **Menü**, gehen Sie zu *Nachrichten* und drücken Sie **OK**.
- 2. Wählen Sie *Mitteilung schreiben* und drücken Sie **OK**.
- 3. Geben Sie die gewünschte Nachricht ein, siehe *Texteingabe*  $\geq$  , S, 14, und drücken Sie dann Optionen.
- 4. Wählen Sie mit *Senden an* und anschließend *Vom Telefonbuch hinzufügen* einen bereits existierenden Empfänger aus dem Telefonbuch und drücken Sie **OK**. Alternativ können Sie auch *Nummer eingeben* wählen und **OK** drücken, um manuell einen Empfänger hinzuzufügen, und drücken Sie **OK**.
- 5. Drücken Sie erneut **Optionen** und wählen Sie anschließend *Senden*, um die Nachricht zu senden.
- 6. Sie können den Empfänger auch ändern, indem Sie *Empfänger bearbeiten* auswählen, oder mit *Empfänger entfernen* diesen löschen bzw. *Alle Empfänger entfernen*. Die Auswahl *In Entwürfe speichern* speichert die SMS zur späteren Verwendung im Entwurfs-Ordner.

#### <span id="page-33-0"></span>*Hinweis!*

*Wenn Sie mehrere Empfänger hinzufügen, wird jede Nachricht einzeln berechnet. Es sind maximal 10 Empfänger möglich. Geben Sie bei internationalen Anrufen vor dem Landescode immer + ein, um Ihr Mobiltelefon bestmöglich nutzen zu können. Drücken Sie zweimal die Taste* \**, um die internationale Vorwahl + einzugeben.*

#### *Hinweis!*

*Bevor Sie eine SMS versenden können, müssen Sie die Nummer Ihrer Mitteilungszentrale speichern. Die Nummer Ihres SMS-Zentrums wird von Ihrem Netzanbieter bereitgestellt und ist normalerweise auf der SIM-Karte vorbelegt. Falls nicht, so können Sie die Nummer selbst eingeben. Siehe SMSC-Adresse, S. 71.*

#### **MMS erstellen und versenden**

Eine MMS kann Text und Medienobjekte wie Bilder oder Tonaufnahmen enthalten. Daher benötigen sowohl Sie als auch der Empfänger ein Mobilfunkabo und auch ein Mobiltelefon, das das Senden und Empfangen von MMS unterstützt. Die Einstellparameter für MMS sind für die 4 großen Netzbetreiber in Deutschland voreingestellt. Bei anderen Mobilfunkanbietern müssen diese ggf. manuell geändert werden. Die Parameter hierzu können Sie nur von

### Ihrem Anbieter erfahren.

## **Wichtig**

Es sind bereits 4 Profile in Ihrem Mobiltelefon voreingestellt. Wählen Sie hierfür bitte für Ihren Netzprovider das passende Profil im Vorfeld aus, um die MMS versenden zu können.

Gehen Sie hierzu auf **Menü** -> *Nachrichten* -> *Mitteilungseinstellungen* -> *Multimedia-Nachricht* -> *Datenkonto*. Wählen Sie das für Ihren Provider passende Datenkonto aus und bestätigen Sie mit **OK**. Anschließend können Sie mit der Taste **zum Startbildschirm** zurückkehren. Ist Ihr Provider nicht in der Liste aufgeführt, siehe *Dienste*, S. 59, zur Einstellung Ihres MMS-Kontos.

- 1. Drücken Sie **Menü**, gehen Sie zu *Nachrichten* und drücken Sie **OK**.
- 2. Wählen Sie *Multimedia-Nachricht* und drücken Sie **OK**.
- 3. Geben Sie die gewünschte Nachricht ein, siehe *Texteingabe* , S. 14, und drücken Sie dann **Optionen**.
- 4. Fügen Sie Ihrer Nachricht weitere Elemente aus den

Optionen *Bild hinzufügen*, *Sound hinzufügen*, *Betreff hinzufügen* hinzu.

Mit *MMS-Vorschau* können Sie die MMS ansehen, mit den *Diaoptionen* Dias vor/nach hinzufügen sowie deren Zeitsteuerung einstellen, unter *Erweitert* eine Anlage anfügen, oder mit *In Entwürfe speichern* die MMS im Entwurfs-Ordner zur späteren Verwendung speichern.

5. Wählen Sie *Senden an* und suchen Sie mit *Vom Telefonbuch hinzufügen* einen bereits existierenden Empfänger aus dem Telefonbuch aus und drücken Sie **OK**.

 Alternativ können Sie auch *Empfänger eingeben* wählen und **OK** drücken, um manuell einen Empfänger hinzuzufügen, und drücken Sie **OK**.

5. Drücken Sie *Optionen* und wählen Sie *Senden*, um die Nachricht zu senden.

Weitere Optionen sind:

*Optionen senden* - Einstellungen für *Sendebericht*, *Lesebericht*, *Priorität*, *Sendezeit*.

*Empfänger bearbeiten* - Änderungsmöglichkeit für die Empfängernummer

*Empfänger entfernen* - Löschen des Empfängers *Alle Empfänger entfernen* - Löschen aller Empfänger
*In Entwürfe speichern* - speichert die MMS zur späteren Verwendung im Entwurfs-Ordner.

## **Posteingang, Gesendet, Postausgang**

- 1. Drücken Sie den Direktzugriff  $\sim$  oder drücken Sie **Menü**, gehen Sie zu *Nachrichten* und drücken Sie **OK**.
- 2. Wählen Sie *Posteingang* / *Postausgang* / *Gesendete Mitteilungen* und drücken Sie **OK**.
- 3. Wählen Sie eine Nachricht aus und drücken Sie Ansicht. Verwenden Sie </>></>
zum Durchblättern der Nachricht.
- 4. Drücken Sie **Optionen** für die folgenden Optionen: *Mit SMS antworten* - eine SMS an den Absender verfassen

*Mit MMS antworten* - eine MMS an den Absender verfassen

*Sender anrufen* - den Absender anrufen

*Weiterleiten* - Weiterleiten der Nachricht an einen anderen Empfänger

*Löschen* - Löschen der Nachricht

*Erweitert*

 *Nummer verwenden* - die Absendernummer steht für weitere Verwendung zur Verfügung, z.B. um die Nummer direkt als Kontakt zu speichern

*USSD verwenden* - ist in der SMS eine USSD enthalten, wird diese für weitere Optionen angezeigt.

*Zum Telefon / Zur SIM kopieren* - Sie können die SMS von der SIM-Karte zum Telefon bzw. umgekehrt kopieren.

 *Zum Telefon / Zur SIM verschieben* - Sie können die SMS von der SIM-Karte zum Telefon bzw. umgekehrt verschieben.

# **Anrufverlauf**

Verpasste Anrufe, Gewählte Nummern und Erhaltene Anrufe werden im Anrufverlauf gespeichert. Von jeder Art können 10 Anrufe gespeichert werden. Bei mehrfachen Anrufen zur und von derselben Telefonnummer wird lediglich der aktuellste Anruf gespeichert, in Klammern steht die Gesamtanzahl der Anrufversuche.

- 1. Drücken Sie **Deutster um die Liste aller Anrufe zu sehen.**  oder Drücken Sie **Menü**, gehen Sie zu *Anrufverlauf* und drücken Sie **OK**. Wählen Sie *Anrufverlauf* und drücken Sie **OK**. Wählen Sie eine Liste und drücken Sie **OK**.
- 2. Verwenden Sie  $\sim\sim$  zum Durchblättern der Liste.

3. Drücken Sie **zum Wählen der Telefonnummer** oder drücken Sie **Optionen**, um zu den folgenden Einstellungen zu gelangen:

*Ansicht* - Details zum ausgewählten Eintrag anzeigen.

*Anrufen* - die Nummer anrufen.

*Textmitteilung senden* - eine SMS an die Nummer senden.

*Multimedia-Mitteilung senden* - eine MMS an die Nummer senden.

*Im Telefonbuch speichern* - die Rufnummer im Telefonbuch speichern.

*Vor Anruf bearbeiten* - die Rufnummer vor einem Anruf ändern.

*Löschen* - den Eintrag löschen.

# **Kamera (fotografieren)**

Für scharfe Fotos säubern Sie die Linse mit einem trockenen Tuch.

- 1. Drücken Sie **Menü**, gehen Sie zu *Multimedia* und drücken Sie OK oder drücken Sie  $\sim$ . um über die Schnellwahl auf die Kamera zuzugreifen.
- 2. Wählen Sie *Kamera* und drücken Sie **OK**.

3. Um ein Foto zu machen, drücken Sie 5. Mit  $\sim\sim$ können Sie das Bild vor der Aufnahme per Digitalzoom vergrößern oder verkleinern.

#### *Hinweis!*

 *Zoomen kann die Bildqualität beeinträchtigen.*

4. Drücken Sie **Zurück** um die Kamerafunktion zu verlassen oder **Optionen**, um die folgenden Optionen zu erhalten:

*Fotos* - Anzeige aller gespeicherten Fotos. Bewegen Sie sich in der Liste mit  $\overline{\ast}$  und  $\overline{\mathbf{\mu}}$ .

*Kameraeinstellungen* - Einstellen des Wertes für *Anti-Flackern* - 60 Hz sind als Standard gesetzt und ideal.

*Bildeinstellungen* - Einstellungen für die *Bildgröße* und *Bildqualität*. Das beste Ergebnis erhalten Sie bei der Einstellung Bildgröße: 640x480 / Bildqualität: Gut. *Szenenmodus* - Einstellungsmöglichkeit *Autom.* oder *Nacht*. Der Nachtmodus bringt eine verbesserte Aufnahme der Bilder bei Dunkelheit.

*Standard wiederherstellen* - Zurücksetzen der Kameraeinstellungen auf den Auslieferungszustand.

# **Bildbetrachter**

Gespeicherte Bilder betrachten.

- 1. Drücken Sie **Menü**, gehen Sie zu *Multimedia* und drücken Sie **OK**.
- 2. Wählen Sie *Bildbetrachter* und drücken Sie **OK**.
- 3. Wählen Sie mit \* und # ein Bild und drücken Sie **Optionen**.
- 4. Wählen Sie eine der folgenden Optionen und drücken Sie zur Bestätigung **OK**:

*Ansicht* - Anzeige des Bildes.

*Bildinformationen* - Anzeige verschiedener Parameter des Bildes.

*Darstellung* - Auswahl der Darstellung in der Übersicht. *Senden*

 *Als Multimedia-Nachricht* - Das Bild als MMS versenden. Drücken Sie **Wählen**, um eine Nachricht zu erstellen, siehe *MMS erstellen und versenden*, S. 30

*Über Bluetooth* - Das Bild an andere Bluetooth-

Geräte senden, siehe *Bluetooth®*, S. 54 *Verwenden als* - Verwendung des Bildes als Hintergrundbild. Das Foto wird dann im Ruhedisplay hinter der Uhr angezeigt.

*Umbenennen* - Umbenennen des Bildes. *Löschen* - Löschen des Bildes.

# **Audio-Player**

Abspielen von Sounddateien, die im Telefon gespeichert sind.

- 1. Drücken Sie **Menü**, gehen Sie zu *Multimedia* und drücken Sie **OK**.
- 2. Wählen Sie *Audio-Player* und drücken Sie **OK**.
- 3. Drücken Sie **Liste**, wählen Sie einen Titel und drücken Sie **Optionen** - *Wiedergabe* - **Wählen**. Der Titel wird abgespielt. Mit  $\leftarrow$  können Sie die Wiedergabe pausieren und fortsetzen. Zum Stoppen der Wiedergabe drücken Sie . Mit den Tasten \* und **#** wechseln Sie zum vorherigen oder nächsten Titel. Mit den Tasten **+/-** an der Seite steuern Sie die Lautstärke.
- 4. Bei Drücken von **Liste Optionen** stehen Ihnen die folgenden Optionen zur Verfügung: *Wiedergabe* - Wiedergabe des gewählten Eintrags.  *Details* - Details wie Größe und Länge des Titels. *Liste aktualisieren* - aktualisiert die Liste. *Einstellungen*

*Autom. Gen. auflist.* - Listet die Titel sortiert nach

Genre aus. Das Genre muss dazu in den ID3 (Titelinformationen der Datei) des Titels hinterlegt sein.

*Wiederholen* - Wählen Sie *Aus*, wenn der gewählte Titel nicht wiederholt werden soll. Wählen Sie *Eins*, um nur den ausgewählten Titel zu wiederholen oder wählen Sie *Alles*, um den Inhalt der Liste in einer Endlos-Schleife abzuspielen.  *Mischen* - Spielt alle Titel in zufälliger Reihenfolge ab. *Hintergrundwiedergabe* - Wählen Sie *Ein*, ist beim Verlassen des Players weiterhin die Audiowiedergabe zu hören. Zum Beenden öffnen Sie wieder den Audio-Player und beenden die Hintergrundwiedergabe.

# **FM-Funk (Radio)**

Radio hören mit Ihrem Mobiltelefon.

### *Tipp*

*Der Empfang wird bei Verwendung eines Headsets deutlich verbessert, weil das Kabel als Antenne wirkt.*

1. Drücken Sie **Menü**, gehen Sie zu *Multimedia* und drücken Sie **OK**.

- 2. Wählen Sie *FM-Funk* und drücken Sie **OK**.
- 3. Nach Drücken von **Optionen** stehen Ihnen die folgenden Möglichkeiten zur Verfügung:

*Lautstärke* - drücken Sie **OK** und stellen Sie die Lautstärke mit **ein.** Drücken Sie **Zurück**.

*Frequenz speichern* - geben Sie einen Namen für den eingestellten Sender ein und drücken Sie **OK**. *Ausschalten* - schaltet das Radio aus.

*Manuelle Eingabe* - hier können Sie per Feintuning eine Frequenz manuell auswählen oder einen Scan der Frequenzen mit der *Autom. Suche* durchführen. *Kanalliste* - Auflistung der gespeicherten Kanäle. Optionen sind: Wiedergabe, Löschen und Bearbeiten. *Autom. Suche* - Sendersuchlauf mit Speicherung der gefundenen Sender.

*Einstellungen*

 *Hindergrundwiedergabe* - Wählen Sie *Ein*, ist beim Verlassen des Menüs weiterhin das Radio eingeschaltet. Zum Deaktivieren beenden Sie die Hintergrundwiedergabe im Menü *FM-Funk*. *Lautsprecher* - Wählen Sie, ob bei Anschluss eines Headsets der Lautsprecher eingeschaltet sein oder die Wiedergabe nur über das Headset erfolgen soll.

# **Datei-Manager**

Bearbeiten des Inhaltes der Speicherkarte.

- 1. Drücken Sie **Menü**, gehen Sie zu *Multimedia* und drücken Sie **OK**.
- 2. Wählen Sie *Datei-Manager* und drücken Sie **OK**.
- 3. Nach Drücken von **Optionen** stehen Ihnen die folgenden Optionen zur Verfügung:

*Öffnen* - zeigt die Verzeichnisstruktur. Optionen sind: Öffnen, Neuer Ordner, Umbenennen, Löschen.

*Formatieren* - formatiert die Speicherkarte.

**ACHTUNG: Alle Daten werden gelöscht.**

*Details* - Informationen über die verwendete Speicherkarte.

# **Handy mit einem Computer verbinden**

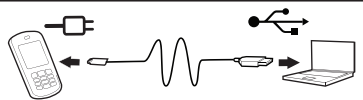

Verbinden Sie das Telefon mit einem Computer, um Bilder und Musik zu übertragen. Sie können das Telefon über das mitgelieferte USB-Kabel mit dem Computer verbinden. Anschließend können Sie im Datei-Explorer des

Computers mit der Funktion "Ziehen und Ablegen" Daten zwischen dem Telefon und dem Computer kopieren oder verschieben.

#### *Hinweis!*

*Urheberrechtlich geschütztes Material kann unter Umständen nicht übertragen werden.*

## **Verschieben von Daten zwischen Telefon und Computer**

- 1. Verbinden Sie das eingeschaltete Telefon über das mitgelieferte USB-Kabel mit dem Computer. Auf dem Display des Handys erscheint eine Abfrage *Massenspeicher*. Dies am Handy mit **OK** bestätigen.
- 2. Warten Sie, bis das/die Telefon/Speicherkarte als externes Laufwerk im Datei-Explorer Ihres Computers angezeigt wird.
- 3. Kopieren Sie markierte Dateien mittels Ziehen und Ablegen vom Telefon zum Computer oder umgekehrt.

#### *Hinweis!*

*Während die Speicherkarte als externes Laufwerk aktiviert ist, kann mit dem Telefon nicht auf die Speicherkarte zugegriffen werden. Auf einige Telefonfunktionen oder -anwendungen wie die Kamera kann möglicherweise nicht zugegriffen werden. Die Datenübertragung*

*mittels USB-Kabel funktioniert mit den meisten Geräten und Betriebssystemen, die eine USB-Massenspeicherschnittstelle unterstützen.*

### **USB-Kabel sicher ausstecken**

- 1. Vergewissern Sie sich, dass die Hardware sicher entfernt werden kann. Auf dem Computer gibt es dazu eine Einstellung (als Symbol in der Taskleiste).
- 2. Ziehen Sie das USB-Kabel ab.

#### *Hinweis!*

*Ziehen Sie das USB-Kabel nicht während der Übertragung von Inhalten ab, um Beschädigungen der Inhalte zu vermeiden. Die Anweisungen für den Computer sind vom verwendeten Betriebssystem abhängig. Weitere Informationen finden Sie in der Dokumentation zum verwendeten Betriebssystem.*

# **Einstellungen**

#### *Hinweis!*

*Die in diesem Kapitel beschriebenen Einstellungen werden im Standby-Modus ausgeführt. Drücken Sie , um zum Standby-Modus zurückzukehren.*

# **SOS Einstellung**

### **Notruffunktion**

Ein- und Ausschalten der Notruffunktion.

- 1. Drücken Sie **Menü**, gehen Sie zu *Einstellungen* und drücken Sie **OK**.
- 2. Wählen Sie *SOS Einstellung* und drücken Sie **OK**.
- 3. Wählen Sie *Notruffunktion* und drücken Sie **OK**.
- 4. Wählen Sie *Ein* oder *Aus* und drücken Sie **OK**.

## **Wichtig**

Haben Sie die Notruffunktion ausgeschaltet, ist das Drücken der Notruftaste auf der Rückseite des Telefons ohne Funktion!

### **Alarmton**

Ein- und Ausschalten des Alarmtons bei Drücken der Notruftaste.

- 1. Drücken Sie **Menü**, gehen Sie zu *Einstellungen* und drücken Sie **OK**.
- 2. Wählen Sie *SOS Einstellung* und drücken Sie **OK**.
- 3. Wählen Sie *Alarmton* und drücken Sie **OK**.
- 4. Wählen Sie *Ein* oder *Aus* und drücken Sie **OK**.

### **Anrufverzögerung**

Einstellen der Anrufverzögerung bei Drücken der Notruftaste.

- 1. Drücken Sie **Menü**, gehen Sie zu *Einstellungen* und drücken Sie **OK**.
- 2. Wählen Sie *SOS Einstellung* und drücken Sie **OK**.
- 3. Wählen Sie *Anrufverzögerung* und drücken Sie **OK**.
- 4. Wählen Sie eine Zeit aus, die zwischen Drücken der Notruftaste und Auslösen des ersten Anruf vergehen soll und drücken Sie **OK**.

### **Notrufnummern**

Eingabe der Telefonnummern, die nach Drücken der Notruftaste angerufen werden sollen. Es können maximal 5 Nummern gespeichert werden.

- 1. Drücken Sie **Menü**, gehen Sie zu *Einstellungen* und drücken Sie **OK**.
- 2. Wählen Sie *SOS Einstellung* und drücken Sie **OK**.
- 3. Wählen Sie *Notrufnummern* und drücken Sie **OK**.
- 4. Wählen Sie einen der 5 Plätze aus, geben Sie die gewünschte Rufnummer einer Person ein, die darüber informiert ist oder informiert wird und drücken Sie **OK**.
- 5. Bestätigen Sie die Nachfrage *Speichern?* mit **Ja**.

#### **Notruf-SMS**

Ein- und Ausschalten der SMS-Versendung bei Drücken der Notruftaste.

- 1. Drücken Sie **Menü**, gehen Sie zu *Einstellungen* und drücken Sie **OK**.
- 2. Wählen Sie *SOS Einstellung* und drücken Sie **OK**.
- 3. Wählen Sie *Notruf-SMS* und drücken Sie **OK**.
- 4. Wählen Sie *Ein* oder *Aus* und drücken Sie **OK**.

### **Notruf-SMS-Text**

Eingabe des SMS-Textes, der nach Drücken der Notruftaste gesendet werden sollen (*Notruf-SMS* muss eingeschaltet sein).

- 1. Drücken Sie **Menü**, gehen Sie zu *Einstellungen* und drücken Sie **OK**.
- 2. Wählen Sie *SOS Einstellung* und drücken Sie **OK**.
- 3. Wählen Sie *Notruf-SMS-Text* und drücken Sie **OK**.
- 4. Es ist bereits ein Text vorgegeben. Sie können diesen nach Ihrem Bedarf ändern, löschen oder ersetzen, siehe *Texteingabe*  $\epsilon$ , S. 14. Maximal sind 50 Zeichen möglich. Drücken Sie zum Abschluss **Fertig**.

# **Top 10 Einstellungen**

Legen Sie fest, welche der Einträge unter den ersten 10 Kontakten im Telefonbuch aufgeführt werden soll.

- 1. Drücken Sie **Menü**, gehen Sie zu *Einstellungen* und drücken Sie **OK**.
- 2. Wählen Sie *Top 10 Einstellungen* und drücken Sie **OK**.
- 3. Wählen Sie einen der leeren Einträge aus und drücken Sie **Hinzufüg.**.
- 4. Verwenden Sie  $\swarrow$ , um durch das Telefonbuch zu blättern, oder führen Sie eine Schnellsuche aus, indem Sie die dem Anfangsbuchstaben des Eintrags entsprechende Taste drücken.
- 5. Drücken Sie zum Speichern des gewünschten Eintrags **OK** oder drücken Sie **Zurück**, um zum Menü zurückzukehren.

Um einen Top-10-Eintrag zu löschen, wählen Sie den Eintrag in der Top-10-Liste und drücken Sie **Optionen**, wählen Sie dann *Löschen* und drücken Sie **OK**. Es wird nur der Kontakt aus der *Top 10 Liste* gelöscht, nicht aus dem Telefonspeicher bzw. von der SIM Karte!

# **Telefoneinstellungen**

## **Uhrzeit und Datum**

Einstellen der Uhrzeit und des Datums

1. Drücken Sie **Menü**, gehen Sie zu *Einstellungen* und

drücken Sie **OK**.

- 2. Wählen Sie *Telefoneinstellungen* und drücken Sie **OK**.
- 3. Wählen Sie *Uhrzeit und Datum* und drücken Sie **OK**.
- 4. Wählen Sie *Heimatstadt einstellen* und drücken Sie **OK**.
- 5. Wählen Sie eine Stadt aus der Liste und drücken Sie **OK**.
- 6. Wählen Sie *Uhrzeit/Datum einstellen* und drücken Sie **OK**.
- 7. Geben Sie die Uhrzeit ein (HH:MM) und drücken Sie  $d$ ann  $\sim$
- 8. Geben Sie das Datum ein (TT/MM/JJJJ) und drücken  $Sie$  dann  $\sim$
- 9. Wählen Sie mit **E** und **E**, ob die Zeitumstellung einoder ausgeschaltet sein soll und drücken Sie **Speichern**.

#### *Hinweis*

*Wählen Sie bei der Zeitumstellung Ein, um die Funktion so einzustellen, dass auf dem Telefon das Datum und die Uhrzeit gemäß der aktuellen Zeitzone (Heimatstadt) automatisch aktualisiert werden. Durch die automatische Aktualisierung des Datums und der Uhrzeit werden nicht* *die Uhrzeiten geändert, die Sie für Wecker oder im Kalender festgelegt haben. Diese Angaben entsprechen der Ortszeit. Durch die Aktualisierung können einige Wecker, die Sie eingerichtet haben, u. U. verfallen. Die Dienste sind vom Netz-Support und –Abonnement abhängig.*

### **Einstellen des Uhrzeit- und Datumsformats**

- 1. Drücken Sie **Menü**, gehen Sie zu *Einstellungen* und drücken Sie **OK**.
- 2. Wählen Sie *Telefoneinstellungen* und drücken Sie **OK**.
- 3. Wählen Sie *Uhrzeit und Datum* und drücken Sie **OK**.
- 4. Wählen Sie *Format einstellen* und drücken Sie **OK**.
- 5. Stellen Sie das Zeitformat (12 oder 24 Stunden) mit  $\mathbb{\ddot{x}}$ und  $\blacksquare$  ein und drücken Sie  $\smile$
- 6. Stellen Sie das Datumformat mit \* und # ein und drücken Sie .
- 7. Wählen Sie mit  $\approx$  und  $\blacksquare$  das gewünschte Datumstrennsymbol und drücken Sie **Speichern**.

#### **Sprache**

Die standardmäßig für Telefonmenüs, Nachrichten usw. eingestellte Sprache wird durch die SIM-Karte bestimmt. Sie können jederzeit zwischen den vom Telefon unterstützten Sprachen wechseln.

- 1. Drücken Sie **Menü**, gehen Sie zu *Einstellungen* und drücken Sie **OK**.
- 2. Wählen Sie *Telefoneinstellungen* und drücken Sie **OK**.
- 3. Wählen Sie *Sprache* und drücken Sie **OK**.
- 4. Wählen Sie eine Sprache aus der Liste und drücken Sie **OK**.

### **Bevorzugte Eingabemethode**

Wählen Sie die bevorzugte Eingabemethode für Einträge im Telefonbuch und für SMS/MMS. Sie können weiterhin während der Eingabe die Methode mit der Taste umschalten.

- 1. Drücken Sie **Menü**, gehen Sie zu *Einstellungen* und drücken Sie **OK**.
- 2. Wählen Sie *Telefoneinstellungen* und drücken Sie **OK**.
- 3. Wählen Sie *Bevorzugte Eingabemethode* und drücken Sie **OK**.
- 4. Wählen Sie *De* (nach Punkt erstes Zeichen groß), *DE* (GROßBUCHSTABEN), *de* (kleinbuchstaben) oder *Numerisch* (Ziffern) und drücken Sie **OK**.

### **Anzeige**

Sie können die Anzeige im Standby-Display einstellen.

- 1. Drücken Sie **Menü**, gehen Sie zu *Einstellungen* und drücken Sie **OK**.
- 2. Wählen Sie *Telefoneinstellungen* und drücken Sie **OK**.
- 3. Wählen Sie *Anzeige* und drücken Sie **OK**.
- 4. Wählen Sie *Hintergrundbild* und drücken Sie **OK**.
- 5. Wählen Sie die Quelle des auszusuchenden Bildes aus und drücken Sie **OK**. *System* ist der Telefonspeicher, in dem das schwarze Standard-Hintergrundbild *Bild1* liegt, oder wählen Sie *Themenbild* und sehen Sie über **Ansicht** eine Vorschau an. Für die Übernahme drücken Sie **OK**. *Benutzerdefiniert* ermöglicht Ihnen über den Zugriff auf die Speicherkarte eigene Hintergrundbilder einzustellen, die Sie zuvor mit der Kamera aufgenommen oder vom Computer auf die Speicherkarte kopiert

haben.

- 6. Wählen Sie die gewünschte Datei und drücken Sie **Ansicht**, um das Bild anzusehen. Drücken Sie dann **OK**, um das Bild zu übernehmen oder **Zurück**, um zurück zur Auswahl zu gelangen.
- 7. Wählen Sie *Datum und Uhrzeit anzeigen* und drü-

cken Sie **OK**.

8. Schalten Sie die Datums- und Uhrzeitanzeige im Standby-Display *Ein* oder *Aus* und drücken Sie **OK**.

### **Flugmodus**

Flugmodus bedeutet, der Funkteil des Handys ist abgeschaltet. Es können keine Telefonate geführt werden und keine SMS oder MMS gesendet oder empfangen werden. Alle anderen Funktionen im Menü sind möglich.

- 1. Drücken Sie **Menü**, gehen Sie zu *Einstellungen* und drücken Sie **OK**.
- 2. Wählen Sie *Telefoneinstellungen* und drücken Sie **OK**.
- 3. Wählen Sie *Flugmodus* und drücken Sie **OK**.
- 4. Markieren Sie *Flugmodus* oder *Normalmodus* und drücken Sie **OK**. Bestätigen Sie die Kontrollabfrage mit **Ja/Nein**.

### **LCD-Beleuchtung**

Einstellungen für Helligkeit und Dauer der Displaybeleuchtung.

- 1. Drücken Sie **Menü**, gehen Sie zu *Einstellungen* und drücken Sie **OK**.
- 2. Wählen Sie *Telefoneinstellungen* und drücken Sie **OK**.
- 3. Wählen Sie *LCD-Beleuchtung* und drücken Sie **OK**.
- 4. Markieren Sie mit **-// Helligkeit** oder **Zeit (Sek.)** und stellen Sie die gewünschten Werte mit \* und ein.

### **Netzwerkeinstellungen**

Ihr Telefon wählt automatisch Ihren Netzbetreiber aus, sofern er in Ihrem Gebiet empfangbar ist. Falls Ihr Netzbetreiber nicht verfügbar ist, können Sie auch ein anderes Netz verwenden, sofern Ihr Betreiber ein entsprechendes Abkommen mit anderen Netzbetreibern hat. Dies wird dann "Roaming" genannt. Weitere Informationen erhalten Sie bei Ihrem Netzbetreiber.

- 1. Drücken Sie **Menü**, gehen Sie zu *Einstellungen* und drücken Sie **OK**.
- 2. Wählen Sie *Netzwerkeinstellungen* und drücken Sie **OK**.
- 3. Wählen Sie *Netzwerkauswahl* und drücken Sie **OK**.
- 4. Wählen Sie eine der folgenden Optionen aus und drücken Sie zur Bestätigung **OK**: *Neue Suche -* Starten Sie eine neue Suche, wenn die Verbindung getrennt wurde.

 *Netzwerk wählen* - Nach einem kurzen Moment wird eine Liste verfügbarer Netzbetreiber angezeigt. Wählen Sie den gewünschten Betreiber und drücken Sie **OK**.

## *Wahlmodus*

 *Automatisch* - Das Netz wird automatisch gewählt (Standardeinstellung).

 *Manuell* - Das Netz wird manuell gewählt. Wählen Sie den gewünschten Betreiber mit *Netzwerk wählen* aus.

## **Achtung:**

Bei falscher Auswahl können Gebühren anfallen.

5. Wählen Sie *GPRS-Übertragungspräf.* und drücken Sie **OK**. Wählen Sie zwischen *Datenvorzug* und *Anrufvorzug*.

*Hinweis*

*Eine GPRS-Verbindung ist bei MMS senden/empfangen notwendig.*

## **Bluetooth®**

# **WICHTIG**

Wenn Sie keine Bluetooth Verbindungen verwenden, wählen Sie *Aktivierung* / *Aus* oder *Sichtbarkeit* / *Aus*. Stellen Sie keine Kopplung zu unbekannten Geräten her. Sie können eine drahtlose Verbindung zur anderen Bluetooth-kompatiblen Geräten wie beispielsweise Headsets herstellen.

- 1. Drücken Sie **Menü**, gehen Sie zu *Einstellungen* und drücken Sie **OK**.
- 2. Wählen Sie *Bluetooth* und drücken Sie **OK** um die folgenden Einstellungen anzuzeigen:

 *Aktivierung* - Schalten Sie mit der linken Softtaste die Funktion *Ein* oder *Aus*.

 *Sichtbarkeit* - Schalten Sie mit der linken Softtaste die Funktion *Ein* oder *Aus*.

 *Mein Gerät* - Drücken Sie **OK** und wählen Sie aus den folgenden Möglichkeiten:

 *Anfrage neues Gerät* - Startet eine Suche nach verfügbaren Geräten.

 *[Gerät xy]* - Nach Drücken von **Optionen** haben Sie folgende Möglichkeiten:

 *Verbinden* - Ihr Handy mit dem Gerät verbinden.

 *Umbenennen* - den Namen des Gerätes ändern.

 *Autorisieren* - Einstellen der Verbindungsoptionen für dieses Gerät.

## **Wichtig**

 Bei Freisprecheinrichtungen im KFZ kann autorisieren sehr nützlich sein. Autorisieren Sie die Freisprecheinrichtung Ihres KFZ in diesem Menüpunkt, um eine manuelle Verbindung / Kopplung bei jedem Verlassen des KFZ oder Ein- und Ausschalten des Gerätes zu vermeiden. Dazu wählen Sie im Menüpunkt *Autorisieren* bei Ihrer Freisprecheinrichtung mit **Optionen** den Punkt *Immer verbinden*.

 *Löschen* - dieses Gerät aus der Liste löschen. *Alles löschen* - komplette Liste löschen.

 *Anfrage Audiogerät* - Startet eine Suche nach verfügbaren Geräten.

 *Gerätenamen ändern* - Änderung des Namens.

 *Erweitert* - Einstellungsmöglichkeit für den Audiopfad während der Verbindung (*Auf Telefon belassen* oder *Zum Bluetooth-Headset weiterleiten*) und Anzeige der eigenen Bluetooth-Adresse.

## **Sicherheitseinstellungen**

## **PIN-Sperre**

Sie können wählen, ob beim Einschalten des Telefons die PIN der SIM-Karte abgefragt werden soll oder nicht. Bei einigen SIM-Karten-Anbietern ist das Ausschalten der PIN-Abfrage nicht möglich.

- 1. Drücken Sie **Menü**, gehen Sie zu *Einstellungen* und drücken Sie **OK**.
- 2. Wählen Sie *Sicherheitseinstellungen* und drücken Sie **OK**.
- 3. Wählen Sie *PIN-Sperre* und drücken Sie **OK**.
- 4. Geben Sie die PIN Ihrer SIM-Karte ein und drücken Sie **OK**.
- 5. Die nachfolgende Meldung unterrichtet Sie darüber, ob die PIN-Eingabe notwendig (*Gesperrt*) oder nicht notwendig (*Freigegeben*) ist.

### **PIN ändern**

Sie können die PIN für Ihre SIM-Karte ändern. Dazu müssen Sie die PIN2 (PUK) eingeben, die Sie mit den Unterlagen für Ihre SIM-Karte erhalten haben.

- 1. Drücken Sie **Menü**, gehen Sie zu *Einstellungen* und drücken Sie **OK**.
- 2. Wählen Sie *Sicherheitseinstellungen* und drücken

Sie **OK**.

- 3. Wählen Sie *PIN ändern* und drücken Sie **OK**.
- 4. Geben Sie die PIN2 Ihrer SIM-Karte ein und drücken Sie **OK**.
- 5. Folgen Sie den weiteren Anweisungen im Display.

## **Telefonsperre**

Wenn die Telefonsperre aktiviert ist, benötigen Sie zum Einschalten den Telefonsperrcode. Dazu müssen Sie den Sperrcode eingeben (im Auslieferungszustand 0000). Diesen Sperrcode können Sie ändern (s. u.).

- 1. Drücken Sie **Menü**, gehen Sie zu *Einstellungen* und drücken Sie **OK**.
- 2. Wählen Sie *Sicherheitseinstellungen* und drücken Sie **OK**.
- 3. Wählen Sie *Telefonsperre* und drücken Sie **OK**.
- 4. Geben Sie den Sperrcode ein und drücken Sie **OK**.
- 5. Die nachfolgende Meldung unterrichtet Sie darüber, ob das Telefon gesperrt ist (*Gesperrt*) oder nicht (*Freigegeben*).

## **Sperrcode ändern**

Änderung des Sperrcodes für die Telefonsperre (im Auslieferungszustand 0000).

1. Drücken Sie **Menü**, gehen Sie zu *Einstellungen* und

drücken Sie **OK**.

- 2. Wählen Sie *Sicherheitseinstellungen* und drücken Sie **OK**.
- 3. Wählen Sie *Sperrcode ändern* und drücken Sie **OK**.
- 4. Geben Sie den alten Sperrcode ein und drücken Sie **OK**.
- 5. Geben Sie den neuen Sperrcode ein und bestätigen ihn anschließend noch einmal.

## **Dienste**

#### **Datenkonto**

Dieses Menü enthält Angaben für Ihr Datenkonto. Diese Angaben werden zur Verwendung der MMS-Funktion benötigt. Die Einstellungen für MMS werden von Ihrem Dienstanbieter bereitgestellt und können Ihnen automatisch per SMS zugesendet werden. Die Einstellparameter für MMS sind für die 4 großen Netzbetreiber in Deutschland voreingestellt. Bei anderen Mobilfunkanbietern müssen diese ggf. manuell geändert werden. Die Parameter hierzu können Sie nur von Ihrem Anbieter erfahren.

# **Wichtig**

Bevor eine MMS versendet werden kann, müssen Sie eines der 4 Datenkonten, jeweils passend für Ihren

Dienstanbieter, auswählen. Sollte kein Datenkonto für Ihren Dienstanbieter vorhanden sein, müssen nach den Vorgaben Ihres Dienstanbieters ein Datenkonto hinzufügen.

- 1. Drücken Sie **Menü**, gehen Sie zu *Einstellungen* und drücken Sie **OK**.
- 2. Wählen Sie *Dienste* und drücken Sie **OK**.
- 3. Wählen Sie *Datenkonto* und drücken Sie **OK**.
- 4. Wählen Sie den Eintrag Ihres Dienstanbieters und drücken Sie **Optionen**.
- 5. Wählen Sie *Standard ändern* und drücken Sie **OK**. Damit ist dieses Profil aktiviert.

Sollte Ihr Dienstanbieter nicht auf der Liste stehen, gehen Sie folgendermaßen vor:

- 1. Drücken Sie **Menü**, gehen Sie zu *Einstellungen* und drücken Sie **OK**.
- 2. Wählen Sie *Dienste* und drücken Sie **OK**.
- 3. Wählen Sie *Datenkonto* und drücken Sie **OK**.
- 4. Wählen Sie einen beliebigen Eintrag und drücken Sie **Optionen**.
- 5. Wählen Sie *PS-Konto zufügen* und drücken Sie **OK**,

um die folgenden Einstellungen anzuzeigen: Nehmen Sie die Einstellungen für Ihren Dienstanbieter vor. Die korrekten Einstellungen erfahren Sie von Ihrem Dienstanbieter.

*Kontoname* - Hinzufügen des Kontonamens.

*APN* - Hinzufügen der APN-Adresse.

*Benutzername* - Eingabe des Benutzernamens.

*Kennwort* - Eingabe des Kennworts.

*Auth.-Typ* - Auswahl des Authentifikationstyps.

*Erweiterte Einstellungen*

*Startseite* - Eingeben der Start-Webseite.

*Verbindungstyp* - Wählen der Art der Verbindung HTTP oder WAP.

*Proxy verwenden* - Auswahl, ob ein Proxy-Server verwendet werden soll oder nicht.

*Proxy-Adresse* - Adresse des Proxy-Servers.

*Proxy-Port* - Eingabe des Proxy-Ports.

*Proxy-Benutzername* - Eingabe des Proxy-**Benutzers** 

*Proxy-Kennwort* - Eingabe des Proxy-Kennworts. *Primärer DNS* - Adresse des primären DNS-Servers.

*Sekundärer DNS* - Adresse des sekundären DNS-Servers.

*IP-Adresse* - IP-Adresse, die der Netzanbieter bereitstellt.

*Subnetzmaske* - Subnetzmaske, die der Netzanbieter bereitstellt.

- 3. Drücken Sie **OK**.
- 4. Wählen Sie Ihr neues Profil und drücken Sie **Optionen**.
- 5. Wählen Sie *Standard ändern* und drücken Sie **OK**.

Sie können ein MMS-Profil auch aktivieren oder ändern, indem Sie eins auswählen und Optionen drücken, um den Account zu Aktivieren/Ändern/Löschen.

### *Hinweis!*

*Bei einigen Dienstanbietern müssen Sie erst selbst eine MMS-Nachricht versenden, bevor Sie welche empfangen können. Senden Sie eine MMS nur mit Text, um den Dienst zu aktivieren. Einige Dienstanbieter müssen Sie erst kontaktieren, bevor die MMS-Funktion für Ihren Account aktiviert wird. Wenden Sie sich an den Kundendienst Ihres Dienstanbieters. Um das Setup zu beenden, ohne Ihre Einstellungen zu speichern, drücken Sie .*

## **Abkürzungen**

Sie können die Liste der Schnellzugriffe auf bestimmte

Menüs mittels der Taste  $\sim$  im Standby-Display konfigurieren.

- 1. Drücken Sie **Menü**, gehen Sie zu *Einstellungen* und drücken Sie **OK**.
- 2. Wählen Sie *Abkürzungen* und drücken Sie **OK**.
- 3. Sie sehen die Liste der Menüpunkte, die als Schnellzugriffe gespeichert sind.
- 4. Wählen Sie einen Eintrag.<br>5. Mit Optionen erhalten Sie
- 5. Mit **Optionen** erhalten Sie die folgenden Möglichkeiten:

 *Hinzufügen* - die Liste aller möglichen Menüpunkte wird angezeigt. Wählen Sie einen Eintrag und drücken Sie **OK**, um diesen der Liste der Abkürzungen hinzuzufügen (der ehemalige Eintrag wird ersetzt).

 *Bearbeiten* - ersetzt den aktuell gewählten Eintrag mit dem ausgewählten, neuen Eintrag.

 *Löschen* - der Eintrag wird gelöscht.

 *Alles löschen* - alle Einträge werden gelöscht. *Reihenfolge ändern* - die Reihenfolge der Einträge kann geändert werden. Legen Sie mit  $\mathbb E$  und  $\mathbb E$  fest, an welcher Stelle der gewählte Eintrag stehen soll  $(1...6)$ .

## **Werkseitige Einstellungen wiederherstellen**

Zurücksetzen des Telefons in den Auslieferungszustand.

- 1. Drücken Sie **Menü**, gehen Sie zu *Einstellungen* und drücken Sie **OK**.
- 2. Wählen Sie *Werkseitige Einstellungen wiederherstellen* und drücken Sie **OK**.
- 3. Geben Sie den aktuellen Telefonsperrcode (Standardmäßig 0000) ein und bestätigen Sie das Zurücksetzen.

## **Wichtig**

 **Beim Zurücksetzen werden alle Kontakte des Telefonspeichers unwiderruflich gelöscht. Sichern Sie vorher Ihre Kontakte oder notieren Sie sich diese. Kontakte, die auf ihrer SIM Karte gespeichert sind, bleiben davon unberührt.**

### **Anrufeinstellungen**

Die Dienste sind zum Teil vom Netz-Support und –Abonnement abhängig. Weitere Informationen erhalten Sie bei Ihrem Netzbetreiber.

### **Rufnummerübertragung**

Sie können wählen, ob dem Empfänger beim Anrufen Ihre Telefonnummer angezeigt werden soll oder nicht.

1. Drücken Sie **Menü**, gehen Sie zu *Anrufverlauf* und

drücken Sie **OK**.

- 2. Wählen Sie *Anrufeinstellungen* und drücken Sie **OK**.
- 3. Wählen Sie *Rufnummerübertragung* und drücken Sie **OK**.
- 4. Wählen Sie eine der folgenden Optionen aus und drücken Sie **OK**:

 *Netzwerkstandard* - Verwendung der Netz-Standardeinstellung.

 *Rufnummer verbergen* - Die eigene Telefonnummer wird nie angezeigt.

 *Rufnummer übertragen* - Die eigene Telefonnummer wird immer angezeigt.

### **Anklopfen**

Sie können mehr als einen Anruf gleichzeitig annehmen. Geht während eines Gesprächs ein Anruf ein, wird ein Signalton ausgegeben. Um das aktuelle Gespräch zu halten und den eingehenden Anruf anzunehmen, drücken Sie **Optionen**, wählen Sie *Antwort* und dann **OK**.

- 1. Drücken Sie **Menü**, gehen Sie zu *Anrufverlauf* und drücken Sie **OK**.
- 2. Wählen Sie *Anrufeinstellungen* und drücken Sie **OK**.
- 3. Wählen Sie *Anklopfen* und drücken Sie **OK**.
- 4. Wählen Sie eine der folgenden Optionen aus und drü-

cken Sie **OK**: *Aktivieren* - Aktiviert Anklopfen. *Deaktivieren* - Deaktiviert Anklopfen. *Status abfragen* - Zeigt an, ob Anklopfen aktiviert oder deaktiviert ist.

#### **Anrufe umleiten**

Sie können Anrufe an Auftragsdienste bzw. Beantwortungsdienste oder an eine andere Telefonnummer umleiten. Legen Sie fest, welche Anrufe umgeleitet werden sollen. Wählen Sie eine Bedingung aus und drücken Sie **OK**, wählen Sie dann *Aktivieren*, *Deaktivieren* oder *Status abfragen* (siehe *Anklopfen*, S. 65 für jede Option).

- 1. Drücken Sie **Menü**, gehen Sie zu *Anrufverlauf* und drücken Sie **OK**.
- 2. Wählen Sie *Anrufeinstellungen* und drücken Sie **OK**.
- 3. Wählen Sie *Rufumleitung* und drücken Sie **OK**.
- 4. Wählen Sie eine der folgenden Optionen aus und drücken Sie **OK**:

 *Alle Sprachanrufe umleiten* - Leitet alle Sprachanrufe um.

 *Bei Nichterreichbarkeit umleiten* - Eingehende Anrufe werden umgeleitet, wenn das Telefon ausgeschaltet oder außerhalb des Netzempfangs ist.

 *Bei Nichtantwort umleiten* - Eingehende Anrufe werden umgeleitet, wenn sie nicht angenommen werden. *Bei Besetzt umleiten* - Eingehende Anrufe werden umgeleitet, wenn die Leitung besetzt ist.

 *Alle Datenanrufe umleiten* - Leitet alle Datenanrufe um. *Alle Umleitungen aufheben* - Anrufe werden nicht umgeleitet.

### **Anrufsperre**

Zur Einschränkung der Verwendung Ihres Telefons können bestimmte Arten von Anrufen gesperrt werden.

#### *Hinweis!*

*Um die Anrufsperre anwenden zu können, ist ein Kennwort erforderlich. Dieses Kennwort erhalten Sie von Ihrem Netzbetreiber.*

- 1. Drücken Sie **Menü**, gehen Sie zu *Anrufverlauf* und drücken Sie **OK**.
- 2. Wählen Sie *Anrufeinstellungen* und drücken Sie **OK**.
- 3. Wählen Sie *Anrufsperre* und drücken Sie **OK**.
- 4. Wählen Sie eine der folgenden Optionen aus und drücken Sie **OK**:

 *Abgehende Anrufe* - Drücken Sie **OK** und wählen Sie dann:

 *Alle Anrufe* - Der Benutzer kann eingehende Anrufe annehmen, aber nicht selbst Anrufe tätigen.

 *Internationale Sprachanrufe* - Der Benutzer kann keine internationalen Telefonnummern anrufen.

 *Internationale Sprachanrufe, außer Home-P* - Der Benutzer kann keine internationalen Telefonnummern anrufen mit Ausnahme von Telefonnummern in dem der SIM-Karte zugewiesenen Land. *Ankommende Anrufe* - Drücken Sie **OK** und wählen Sie dann:

 *Alle Anrufe* - Der Benutzer kann anrufen, aber keine eingehenden Anrufe annehmen.

 *Sprachanrufe beim Roaming* - Der Benutzer kann keine eingehenden Anrufe bei Roaming (Betrieb in anderen Netzen) annehmen.

 *Alles aufheben* - Löschen aller Anrufsperren (Kennwort erforderlich).

 *Sperrkennwort ändern* - Möglichkeit zur Änderung des Sperrkennwortes.
### **Automatische Wahlwiederholung**

Diese Funktion führt selbsttätig eine Wahlwiederholung durch.

- 1. Drücken Sie **Menü**, gehen Sie zu *Anrufverlauf* und drücken Sie **OK**.
- 2. Wählen Sie *Anrufeinstellungen* und drücken Sie **OK**.
- 3. Wählen Sie *Erweiterte Einstellungen* und drücken Sie **OK**.
- 4. Wählen Sie *Auto-Wahlwiederholung* und drücken Sie **OK**.
- 5. Schalten Sie die Funktion *Ein* oder *Aus* und drücken Sie **OK**.

## **Anrufzeiterinnerung**

Ist diese Funktion eingeschaltet, werden Sie während eines Gesprächs einmalig oder wiederholt mit einem Hinweiston auf die verstrichene Gesprächszeit aufmerksam gemacht.

- 1. Drücken Sie **Menü**, gehen Sie zu *Anrufverlauf* und drücken Sie **OK**.
- 2. Wählen Sie *Anrufeinstellungen* und drücken Sie **OK**.
- 3. Wählen Sie *Erweiterte Einstellungen* und drücken Sie **OK**.
- 4. Wählen Sie *Anrufzeiterinnerung* und drücken Sie **OK**.

5. Wählen Sie eine der folgenden Optionen aus und drücken Sie **OK**:

*Aus* - Funktion ist ausgeschaltet.

 *Einzeln* - Geben Sie eine Zeit für das einmalige Signal ein (1…3000 s).

*Regelmäßig* - Geben Sie eine Zeit für das regelmä-

ßig wiederkehrende Signal ein (30…60 s).

#### **Annahmemodus**

Einstellmöglichkeit zur Annahme eintreffender Anrufe.

- 1. Drücken Sie **Menü**, gehen Sie zu *Anrufverlauf* und drücken Sie **OK**.
- 2. Wählen Sie *Anrufeinstellungen* und drücken Sie **OK**.
- 3. Wählen Sie *Erweiterte Einstellungen* und drücken Sie **OK**.
- 4. Wählen Sie *Annahmemodus* und drücken Sie **OK**.
- 5. Wählen Sie eine der folgenden Optionen aus und drücken Sie **OK**:

 *Beliebige Taste* - Eintreffende Gespräche können mit jeder beliebigen Taste (außer dem rechten Softkey und der roten Auflegentaste) angenommen werden. *Auto-Annahme im Headset-Modus* - Bei angestecktem Headset wird ein eintreffendes Gespräch nach einer kurzen Zeit automatisch angenommen.

# **SMS-Einstellungen**

- 1. Drücken Sie **Menü**, gehen Sie zu *Nachrichten* und drücken Sie **OK**.
- 2. Wählen Sie *Mitteilungseinstellungen* und drücken Sie **OK**.
- 3. Wählen Sie *Textmitteilung* und drücken Sie **OK**.
- 4. Wählen Sie einen der folgenden Menüpunkte und drücken Sie **Wählen**:
	- *SIM*

 *SMSC-Adresse* - Diese Nummer wird zur Verwendung der SMS-Funktion benötigt. Die Nummer Ihres SMS-Zentrums wird von Ihrem Netzanbieter bereitgestellt und ist normalerweise auf der SIM-Karte vorbelegt. Wenn die Nummer Ihres SMS-Zentrums auf der SIM-Karte gespeichert ist, wird sie angezeigt. Falls nicht, so können Sie die Nummer selbst eingeben. Weitere Informationen erhalten Sie bei Ihrem Netzbetreiber.

 *Gültigkeitsperiode* - Wählen Sie die gewünschte Gültigkeitsperiode mit den Tasten \* und #. Mit der Einstellung legen Sie fest, wie lange versucht wird, eine SMS dem Empfänger zuzustellen.  *Mitteilungstyp* - Die SMS kann als Text, Fax Gruppe 3, Seite oder E-Mail versendet werden.

Wählen Sie den Typ mit den Tasten  $*$  und  $\blacksquare$ . Diese Möglichkeiten sind abhängig von Ihrem Netzbetreiber. Von ihm erhalten Sie ggf. weitere Informationen.

 *Sendebericht* - Sie können wählen, ob Sie möchten, dass Sie von Ihrem Telefon informiert werden, sobald Ihre SMS beim Empfänger angekommen ist.

*Hinweis! Wenn Sie Sendebericht Ein wählen, werden Sie bei einigen Betreibern für diese Nachricht bezahlen müssen.*

 *Antwortpfad* - (keine Funktion in deutschen Mobilfunknetzen)

*Voicemail-Server* - siehe S.74.

 *Speicherstatus* - Anzeige des verfügbaren/belegten Speichers für SMS auf der SIM-Karte und im Telefon.  *Gesendete Mitteilu...* - Wählen Sie mit den Tasten \* und  $\blacksquare$ , ob gesendete SMS im Ordner "Gesendet" gespeichert werden sollen (*Ein*) oder nicht (*Aus*). **Speicherort** - Legen Sie mit den Tasten \* und den Speicherort für empfangene SMS fest (*SIM/Telefon*).

### **MMS-Einstellungen**

- 1. Drücken Sie **Menü**, gehen Sie zu *Nachrichten* und drücken Sie **OK**.
- 2. Wählen Sie *Mitteilungseinstellungen* und drücken Sie **OK**.
- 3. Wählen Sie *Multimedia-Nachricht* und drücken Sie **OK**.
- 4. Wählen Sie einen der folgenden Menüpunkte und drücken Sie **OK**:

 *Datenkonto* - Wählen Sie das passende Datenkonto für Ihren Netzanbieter und bestätigen Sie mit **OK**.

*Hinweis: Diese Einstellungen werden zur Verwendung der MMS-Funktion benötigt. Die Einstellungen für MMS werden von Ihrem Netzanbieter bereitgestellt und können Ihnen automatisch zugesendet werden. Für die Erstellung eines neuen Kontos bzw. Änderungen an bestehenden Konten siehe Dienste, S. 59.*

*Allgemeine Einstellungen*

 *Erstelloptionen* - Einstellmöglichkeiten für *Diazeit*, *Erstellungsmodi*, *Autom. Signatur* und *Signatur*.

*Sendeoptionen* - Einstellmöglichkeiten für *Sen-*

*debericht*, *Lesebericht*, *Priorität*, *Sendezeit* und *Senden und speichern*.

 *Abfragen* - Einstellmöglichkeiten für verschiedene Abfragekriterien.

 *Speicherstatus* - Anzeige des verfügbaren/belegten Speichers für MMS.

# **Sprachmitteilung (Mailbox)**

Wenn Sie von Ihrem Anbieter eine Mailbox (Anrufbeantworter im Handynetz) eingestellt bekommen haben, können Anrufer eine Sprachmitteilung hinterlassen, wenn Sie einen Anruf nicht entgegennehmen können. Sprachmitteilung ist ein Dienst Ihres Netzbetreibers, den Sie u. U. zuerst abonnieren müssen. Weitere Informationen und die Nummer für die Sprachmitteilung erhalten Sie bei Ihrem **Dienstanbieter** 

- 1. Drücken Sie **Menü**, gehen Sie zu *Nachrichten* und drücken Sie **OK**.
- 2. Wählen Sie *Mitteilungseinstellungen* und drücken Sie **OK**.
- 3. Wählen Sie *Textmitteilung* und drücken Sie **OK**.
- 4. Wählen Sie *SIM* und drücken Sie **OK**.
- 5. Wählen Sie ganz unten den Punkt *Voicemail-Server* und drücken Sie **Wählen**.

6. Wählen Sie einen der beiden möglichen Einträge und drücken Sie **Optionen**.

 *Anrufen*: Die Sprach-Mailbox wird angerufen.

*Tipp: Sie können alternativ auch die Taste* 1 *für ca. 3 s gedrückt halten, um Ihre Mailbox anzurufen.*

 *Bearbeiten*: Namen und Rufnummer für die Sprach-Mailbox eingeben.

# **Benutzerprofile**

Sie können verschiedene Profile (spezielle Einstellungen je nach Benutzer oder Umgebung) speichern, die Sie bei Bedarf schnell umschalten können.

#### *Hinweis*

*Das Profil mit dem grünen Haken ist das aktive Profil. Wenn Sie Änderungen an einem der Profile durchführen, haben die gewählten Einstellungen nur eine Auswirkung, wenn das Profil aktiviert wird!*

- 1. Drücken Sie **Menü**, gehen Sie zu *Benutzerprofile* und drücken Sie **OK**.
- 2. Wählen Sie eines der Profile aus und drücken Sie **Optionen**.

3. Wählen Sie eine der folgenden Optionen aus und drücken Sie **Wählen**:

 *Aktivieren*: Das Profil ist mit den entsprechenden Einstellungen aktiviert.

 *Anpassen*: Bearbeiten Sie die Einstellungen für das gewählte Profil. Wählen Sie einen der folgenden Menüpunkte mit  $\sim$ / $\sim$  und drücken Sie Optionen. Wählen Sie dann *Ändern*, führen Sie die Einstellung durch und drücken Sie **OK**. Haben Sie alle Einstellungen nach Ihren Wünschen vorgenommen, drücken Sie **Optionen**, wählen Sie *Speichern* und drücken Sie **Wählen**.

 *Signalisierungstyp* - Wählen Sie, ob ein Anruf nur durch den Klingelton, nur durch Vibration, durch Klingelton und Vibration oder durch Vibration mit später einsetzendem Klingelton signalisiert werden soll.

 *Klingeltyp* - Sie können zwischen Einzelsignal und Wiederholen wählen.

 *Eingehender Anruf* - Wählen Sie die Melodie für einen eingehenden Anruf.

 *Klingeltonlautstärke* - Wählen Sie die Lautstärke für einen eingehenden Anruf.

 *Nachricht* - Wählen Sie die Melodie für eine eingehende Nachricht.

 *Mitteilungstonlauts.* - Wählen Sie die Lautstärke für eine eingehende Nachricht.

 *Tastatur* - Wählen Sie den Ton für eine Tastenbetätigung oder *Lautlos*.

 *Tastentonlautstärke* - Wählen Sie den Lautstärke für eine Tastenbetätigung.

 *Systembenachrichtigung* - Wählen Sie, ob Systembenachrichtigungen angezeigt werden sollen oder nicht.

 *Zurücksetzen*: Das Profil wird auf die Werkseinstellungen zurückgesetzt.

# **Organisator**

# **Kalender**

 $\overline{\phantom{a}}$ 

- 1. Drücken Sie **Menü**, gehen Sie zu *Organisator* und drücken Sie **OK**.
- 2. Wählen Sie *Kalender* und drücken Sie **OK**.
- 3. Drücken Sie **Optionen**.
- 4. Wählen Sie eine der folgenden Optionen aus und drücken Sie **OK**:

 *Ansicht* - Zeigt Aufgaben für das ausgewählte Datum an.

 *Alles anzeigen* - Zeigt alle gespeicherten Aufgaben an.

 *Ereignis hinzufügen* - Geben Sie die Parameter für das Ereignis ein und drücken Sie danach **Speichern**. Bei Erreichen des eingestellten Datums/der eingestellten Uhrzeit wird ein Signalton ausgegeben und die Beschreibung der Aufgabe wird angezeigt. Drücken Sie **Stopp** um den Alarm auszuschalten, oder drücken Sie **Schlum.**, damit der Alarm nach 6 Minuten wiederholt wird.

 *Ereignis löschen* - löschen Sie ein Ereignis aus der Liste.

 *Zu Datum springen* - Geben Sie das Datum ein und drücken Sie **OK**.

 *Nach Heute wechseln* - Zeigt das aktuelle Datum im Kalender an.

 *Zur Wochenansicht/Monatsansicht wechseln* - Änderung der Anzeige zwischen Wochen- und Monatsansicht.

## **Alarm/Wecker**

- 1. Drücken Sie **Menü**, gehen Sie zu *Organisator* und drücken Sie **OK**.
- 2. Wählen Sie *Alarm* und drücken Sie **OK**.
- 3. Wählen Sie einen Eintrag aus der Liste und drücken Sie **Bearbeiten**.
- 4. Wählen Sie mit den Tasten \* und # *Ein* oder *Aus* drücken Sie .
- 5. Geben Sie über die Tastatur die Weckzeit ein und drücken Sie  $\sim$ .
- 6. Gehen Sie zu *Wiederholen* und drücken Sie **Wählen**. Zur einmaligen Benachrichtigung wählen Sie *Einmal* und drücken Sie **OK**. Für ein täglich wiederholtes Wecksignal wählen Sie *Täglich* und drücken Sie **OK**. Zur Wiederholung an bestimmten Wochentagen wählen Sie *Tage* und drücken Sie **OK**. Blättern Sie durch die Liste der Wochentage und drücken Sie **Optionen** / Ein/Aus, um den Wecker für jeden Wochentag einzuschalten/auszuschalten, wählen Sie zum Abschluss *Fertig* und drücken Sie dann **Wählen**.
- 7. Drücken Sie zum Bearbeiten eines Wecksignals auf **Wählen**, markieren Sie einen Klingelton und drücken Sie dann **OK**.

8. Wählen Sie mit den Tasten  $\mathbb{R}$  und  $\mathbb{H}$  den Signalisierungstyp und drücken Sie anschließend **Speichern**.

# **Dienste**

Dieses Menü enthält u. U. vorprogrammierte Dienste Ihres Netzbetreibers. Die Dienste sind vom Netz-Support und – Abonnement abhängig.

- 1. Drücken Sie **Menü**, gehen Sie zu *Organisator* und drücken Sie **OK**.
- 2. Wählen Sie *Dienste* und drücken Sie **OK**.

# **Rechner**

Der Taschenrechner kann die Grundrechenarten ausführen.

- 1. Drücken Sie **Menü**, gehen Sie zu *Organisator* und drücken Sie **OK**.
- 2. Wählen Sie *Rechner* und drücken Sie **OK**.
- 3. Geben Sie die erste Zahl ein. Verwenden Sie # zur Eingabe von Dezimalpunkten.
- 4. Wählen Sie mit  $\swarrow\rightarrow$  die Rechenart (+, -, x, ÷) und drücken Sie **OK**.
- 5. Geben Sie die nächste Zahl ein und drücken Sie **OK**.
- 6. Wiederholen Sie die Schritte 3 bis 5 nach Bedarf. Wählen Sie = und drücken Sie **OK**, um das Ergebnis zu berechnen.

# **Anhang**

# **Sicherheitshinweise**

# **A VORSICHT**

Das Gerät und das Zubehör können Kleinteile enthalten. Bewahren Sie das Gerät außerhalb der Reichweite von Kleinkindern auf. Das Netzteil dient als Trennvorrichtung zwischen Produkt und Netzanschluss.

Die Netzsteckdose muss sich in unmittelbarer Nähe des Geräts befinden und gut zugänglich sein.

# **Netzdienste und Netzkosten**

Ihr Gerät ist für GSM 900/1800/1900 MHz-Netze zugelassen. Um das Gerät nutzen zu können, müssen Sie eine SIM-Karte einlegen, die vom Betreiber freigeschaltet ist. Durch die Verwendung von Netzdiensten können Kosten anfallen. Einige Funktionen sind nur nach Beantragung beim Betreiber möglich und teils kostenpflichtig.

# **Betriebsumgebung**

Beachten Sie alle Vorschriften, die an Ihrem jeweiligen Aufenthaltsort gelten, und schalten Sie das Gerät ab, wenn sein Gebrauch verboten ist oder Störungen oder Gefahren verursachen kann. Verwenden Sie das Gerät immer in der normalen Gebrauchsposition.

Das Gerät erfüllt die Strahlungsrichtlinien, wenn es in normaler Position am Ohr verwendet wird oder wenn es mindestens 1,5 cm von Ihrem Körper entfernt ist.

Wenn Sie das Gerät dicht am Körper in einer Tasche, einer Gürteltasche oder einem anderen Aufbewahrungsmittel tragen, so dürfen diese Aufbewahrungsmittel keine Metallteile enthalten und das Produkt ist im oben angegebenen Abstand vom Körper zu tragen. Achten Sie darauf, dass die Abstandsvorschriften eingehalten werden, bis Sie das Gerät in Gebrauch nehmen.

Teile des Geräts sind magnetisch. Es kann daher Metallobjekte anziehen. Bewahren Sie keine Kreditkarten oder andere Magnetdatenträger in der Nähe des Geräts auf. Es besteht die Gefahr, dass die darauf gespeicherten Informationen zerstört werden.

#### **Medizinische Geräte**

Der Gebrauch von Geräten, die Funksignale aussenden, wie z. B. Mobiltelefone, kann den Betrieb medizinischer Geräte stören, wenn diese nicht ausreichend geschützt sind. Wenden Sie sich an einen Arzt oder den Hersteller des Geräts, um festzustellen, ob es gegen externe Funksignale ausreichend geschützt ist, oder wenn Sie andere

Fragen haben. Ist der Gebrauch des Geräts in Krankenhäusern oder ärztlichen Einrichtungen untersagt, so schalten Sie es bitte ab. In Krankenhäusern und anderen ärztlichen Einrichtungen werden manchmal Geräte benutzt, die durch externe Funksignale gestört werden könnten.

# **Herzschrittmacher**

Die Hersteller von Herzschrittmachern empfehlen einen Abstand von mindestens 15 cm zwischen einem Mobiltelefon und dem Herzschrittmacher, um Störungen des Herzschrittmachers zu vermeiden. Personen mit Herzschrittmacher sollten Folgendes beachten:

- Sie sollten das Telefon immer in einem Abstand von 15 cm von ihrem Herzschrittmacher entfernt halten, wenn das Telefon eingeschaltet ist.
- Sie sollten das Telefon nicht in einer Brusttasche tragen.
- Sie sollten das Ohr auf der anderen Körperhälfte als der mit dem Herzschrittmacher nutzen, um das Risiko einer Störung zu minimieren.

Sie sollten das Telefon unverzüglich ausschalten, sobald Grund zur Annahme besteht, dass eine Störung vorliegt.

# **Explosionsgefährdete Bereiche**

Schalten Sie das Gerät in Bereichen mit Explosionsgefahr

immer ab. Befolgen Sie alle Hinweise und Anweisungen. Eine Explosionsgefahr besteht zum Beispiel auch an Orten, an denen Sie normalerweise den Motor Ihres Fahrzeugs ausschalten müssen. In diesen Bereichen kann Funkenbildung zu Explosion oder Brand führen; es besteht Verletzungs- und Lebensgefahr. Schalten Sie das Gerät an Tankstellen und sämtlichen anderen Orten ab, an denen es Benzinpumpen und Fahrzeugwerkstätten gibt. Halten Sie sich an die Einschränkungen für den Gebrauch von Funkgeräten an Orten, an denen Kraftstoffe gelagert sind und verkauft werden, im Bereich von Chemiewerken und von Sprengarbeiten. Bereiche mit Explosionsgefahr sind oft - aber nicht immer - eindeutig gekennzeichnet. Dies gilt auch unter Deck auf Schiffen, den Transport oder die Lagerung von Chemikalien, Fahrzeuge, die mit Flüssigtreibstoff (wie Propan oder Buthan) betrieben werden sowie Bereiche, in denen in der Luft Chemikalien oder Partikel, wie Fasern, Staub oder Metallpulver, enthalten sind.

#### **Schutz vor zu großer Lautstärke am Ohr**

Dieses Gerät wurde getestet und erfüllt die Bedingungen für den Schalldruckpegel gemäß den Normen EN 50332-1 und/oder EN 50332-2.

### **WARNUNG**

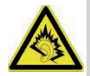

Durch laute Töne über längere Zeit können Gehörschäden verursacht werden. Laute Töne beim Lenken eines Fahrzeugs können Sie ablenken und einen Unfall verursachen. Genießen Sie Musik über ein Headset in mäßiger Lautstärke. Halten Sie das Gerät nicht an Ihr Ohr, wenn der Lautsprecher verwendet wird.

# **Notruf**

# **WICHTIG**

Mobiltelefone nutzen Funksignale, das Mobiltelefonnetz, das Festnetz und benutzerprogrammierte Funktionen. Das bedeutet, dass eine Verbindung nicht unter allen Umständen garantiert werden kann. Verlassen Sie sich daher niemals nur auf ein Mobiltelefon, wenn sehr wichtige Anrufe, z. B. in medizinischen Notfällen, erforderlich sind.

## **Fahrzeuge**

Funksignale können die Elektronik von Motorfahrzeugen (z. B. elektronische Kraftstoffeinspritzung, ABS-Bremssystem, Tempomat, Airbags) stören, wenn diese fehlerhaft eingebaut wurden oder nicht ausreichend geschützt sind. Für weitere Informationen über Ihr Fahrzeug oder mögliche Zusatzausrüstungen wenden Sie sich bitte an den Hersteller oder an dessen Niederlassung.

Brennbare Flüssigkeiten, Gase oder explosive Stoffe dürfen nicht zusammen mit dem Gerät oder seinem Zubehör aufbewahrt oder transportiert werden. Bei Fahrzeugen mit Airbags: Denken Sie daran, dass bei einem Aufprall die Airbags mit beträchtlicher Kraft mit Luft gefüllt werden. Legen Sie keine Gegenstände, auch keine stationären oder tragbaren Funkgeräte, direkt über dem Airbag oder in dem Bereich, in den er sich aufbläht, ab. Bei unsachgemäßem Einbau des Mobiltelefons kann es beim Entfalten des Airbags zu ernsthaften Verletzungen kommen. An Bord von Flugzeugen ist der Gebrauch des Geräts verboten. Schalten Sie das Gerät ab, bevor Sie an Bord gehen. Der Gebrauch drahtloser Telekommunikationsgeräte in Flugzeugen kann die Flugsicherheit gefährden und die bordeigene Telekommunikation stören. Außerdem kann er gesetzlich verboten sein.

## **Pflege und Wartung**

Ihr Telefon ist ein technisch fortschrittliches Produkt und

ist mit größter Sorgfalt zu behandeln. Fahrlässiges Verhalten kann dazu führen, dass die Gewährleistung erlischt.

- Schützen Sie das Gerät vor Nässe. Regen/Schnee, Nässe und alle Arten von Flüssigkeiten können Stoffe enthalten, die zu Korrosion der Elektronik führen. Wird das Gerät nass, entfernen Sie den Akku und lassen Sie das Gerät vollständig trocknen und legen Sie den Akku erst dann wieder ein.
- Bewahren Sie das Gerät nicht in staubigen, schmutzigen Umgebungen auf. Die beweglichen Geräteteile und die Elektronik könnten beschädigt werden.
- Schützen Sie das Gerät vor Hitze. Hohe Temperaturen können die Lebensdauer der Elektronik verringern, den Akku schädigen und Kunststoffteile verformen oder gar schmelzen lassen.
- Schützen Sie das Gerät vor Kälte. Beim Aufwärmen auf normale Temperaturen kann sich im Innern Kondenswasser bilden, das die Elektronik schädigt.
- Versuchen Sie nicht, das Gerät anders als hier beschrieben zu öffnen.
- Lassen Sie das Gerät nicht fallen. Schützen Sie es vor Stößen oder Erschütterungen. Bei grobem Umgang können Leiter und feinmechanische Teile zerstört werden.

• Reinigen Sie das Gerät nicht mit scharfen Mitteln. Diese Hinweise gelten für das Gerät, den Akku, den Netzadapter und anderes Zubehör. Funktioniert das Telefon nicht ordnungsgemäß, wenden Sie sich bitte an Ihren Händler. Bringen Sie Ihren Kaufbeleg oder eine Kopie der Rechnung mit.

# **Gewährleistungs- und Service-Information**

Falls die Ware aufgrund von Herstellungs- und/oder Materialfehlern innerhalb von 24 Monaten ab Kauf einen Defekt aufweist, bitten wir Sie, unsere

**Hotline unter 0180 5 00 50 60** zu kontaktieren (hierbei entstehen Verbindungskosten von 0,14 EUR/Min aus dem deutschen Festnetz - maximal 0,42 EUR/Min aus den deutschen Mobilfunknetzen - Stand 01.07.2013). **Erreichbarkeit**: Montag bis Donnerstag von 8:00 Uhr bis 17:00 Uhr und Freitag von 8:00 Uhr bis 15:30 Uhr. Auf den Akku wird als Verschleißteil eine eingeschränkte Garantiezeit von 6 Monaten gewährt. Ausgetauschte Waren gehen in das Eigentum der IVS GmbH über.

Wir bitten Sie, die Ware

- in der Originalverpackung inkl. komplettem Zubehör
- mit einer Kopie des Kaufbelegs
- mit einer aussagefähigen Fehlerbeschreibung

umgehend nach Feststellung des Fehlers, bei unserer Hotline anzumelden.

Sollte kein Defekt festgestellt werden, wird die eingesandte Ware mit einem entsprechenden Vermerk retourniert.

Die Gewährleistung gilt nicht bei unsachgemäßer Behandlung oder Nichtbeachtung der Bedienungsanleitung, bei durch den Händler oder den Kunden selbst vorgenommenen Eingriffen an der Ware (z. B. Installationen, Softwaredownloads) und bei Totalschäden. Die IVS GmbH behält sich in diesem Fall vor, dem Kunden den Austausch oder die Reparatur in Rechnung zu stellen. Die IVS GmbH wird den Kunden vorab darüber informieren. Als Totalschaden gelten z. B.

- Brandschäden (z. B. durch Kurzschluss)
- Korrosionsschäden (z. B. durch eingedrungene Flüssigkeit)
- Fremdeingriffe (z. B. unsachgemäße Lötversuche, mechanisch inkorrekte Montage, zerstörte Siegel)
- Mechanische Beschädigungen (z. B. plastische Verformungen, Abrisse der Lötverbindungen)
- Schäden, die auf nicht bestimmungsgemäßen Gebrauch hinweisen

(z. B. Fremdkörper im Inneren, Chemikalienablagerungen)

Blitz- und Überspannungsschäden

Eine Änderung der Beweislastregelung zum Nachteil des Kunden ist mit den vorstehenden Regelungen nicht verbunden.

Bedienungsanleitungen und evtl. mitgelieferte Software sind von der Gewährleistung ausgeschlossen. Diese Gewährleistung gilt für in Deutschland erworbene Neuware. Gewährleistungsgeber ist die

#### **IVS GmbH Im Frauental 14 92224 Amberg**

Weiter gehende oder andere Ansprüche aus der Herstellergewährleistung sind ausgeschlossen. Die IVS GmbH haftet nicht für Betriebsunterbrechung, entgangenen Gewinn und den Verlust von Daten, zusätzlicher vom Kunden aufgespielter Software oder sonstiger Informationen. Die Sicherung derselben obliegt dem Kunden. Der Haftungsausschluss gilt nicht, soweit zwingend gehaftet wird, z. B. nach dem Produkthaftungsgesetz, in Fällen des Vorsatzes, der groben Fahrlässigkeit, wegen der Verletzung des Lebens, des Körpers oder der Gesundheit oder wegen Verletzung wesentlicher Vertragspflichten. Der Schadensersatzanspruch für die Verletzung wesentlicher Vertragspflichten ist jedoch auf den vertragstypischen, vorhersehbaren Schaden begrenzt, soweit nicht Vorsatz oder grobe Fahrlässigkeit oder wegen Verletzung des Lebens, des Körpers oder der Gesundheit oder nach dem Produkthaftungsgesetz gehaftet wird. Durch eine erbrachte Gewährleistungsleistung verlängert sich der Gewährleistungszeitraum nicht.

Als Gewährleistungsnachweis gilt der Kaufbeleg mit Kaufdatum. Gewährleistungsansprüche sind innerhalb von zwei Wochen nach Kenntnis des Gewährleistungsfalles geltend zu machen.

#### **Technische Daten**

Triband GSM 900 / 1800 / 1900 Display: 2.0", 220 x 176 Pixel Kamera: 0,3 MP Weitere Funktionen: MMS, Bluetooth, Radio, Taschenlampe, Notruffunktion Akku: Li-Ionen, 3.7V, 1200 mAh

Gesprächszeit: bis zu 6 Stunden Bereitschaftszeit: bis zu 15 Tage Abmessungen: 115 x 51 x 18 mm USB-Anschluss: Micro USB micro-SD-Karte: Typ SD oder SD-HC, max. 8 GB (128MB im Lieferumfang) Headset-Anschluss: 3,5 mm Klinke

Bluetooth® ist ein eingetragenes Warenzeichen der Bluetooth SIG, Inc.

## **Spezifische Absorptionsrate (SAR)**

Dieses Gerät erfüllt die internationalen Sicherheitsvorschriften für die Funkwellenbelastung. Das Primo 365 by Doro misst GSM900: 0,625 W/kg (10g Head)/0,823 W/kg (10g Body); DCS1800: 0,164 W/kg (10g Head)/0,211 W/kg (10g Body) Die Obergrenze laut WHO beträgt 2,0 W/kg gemessen für 10 a Gewebe.

## **Zulassung und Konformität**

Dieses Mobiltelefon entspricht den grundlegenden Anforderungen der R&TTE Richtlinie 1999/5/EG über Funkanlagen und Telekommunikationsendeinrichtungen und ist

geeignet zum Anschluss und Betrieb in demjenigen Land, in welchem das Gerät verkauft wurde.

Die Konformitätserklärung ist auf folgender Webseite abrufbar: **www.ivsgmbh.de**

Die Konformität des Telefons mit der oben genann-1313 ten Richtlinie wird durch das CE-Zeichen bestätigt.

#### 

Internet: **www.ivsgmbh.de**

IVS GmbH Im Frauental 14 92224 Amberg

© IVS GmbH 2013 All rights reserved

IVSUMGER\_Primo 365 by Doro - V 1.0